# Добро пожаловать На первый урок по web

программированию

Академия программирования для детей

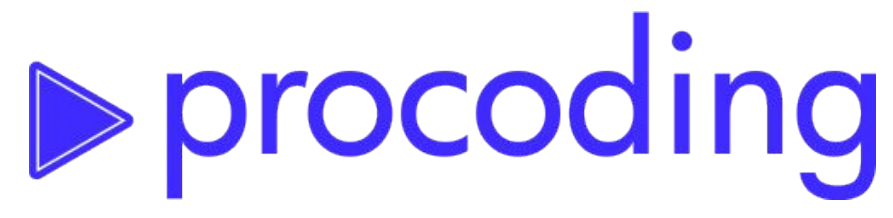

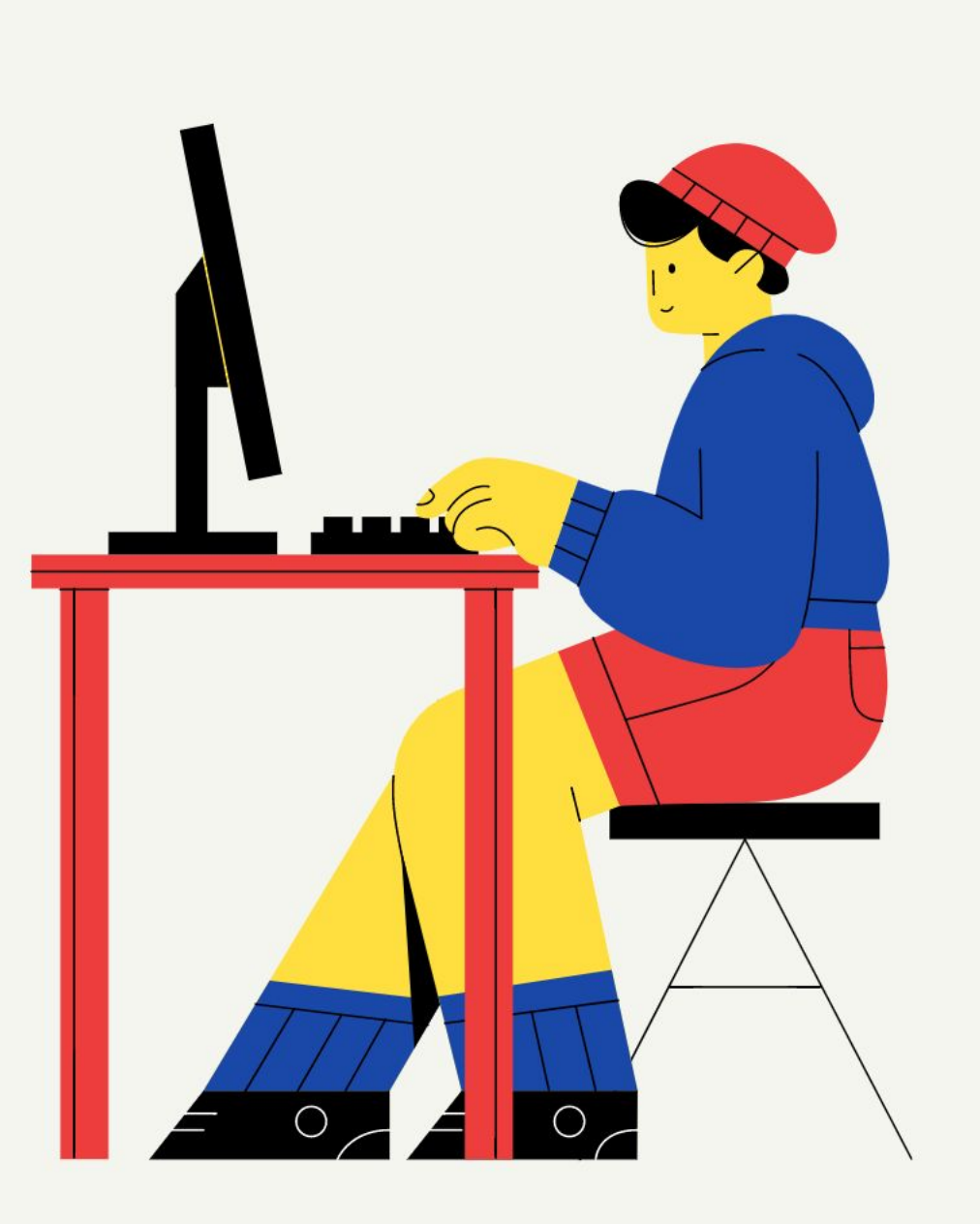

# Знакомство

- Как тебя зовут?
- Программировал ли ты ранее игры или сайты?
- Чем любишь заниматься в свободное время?

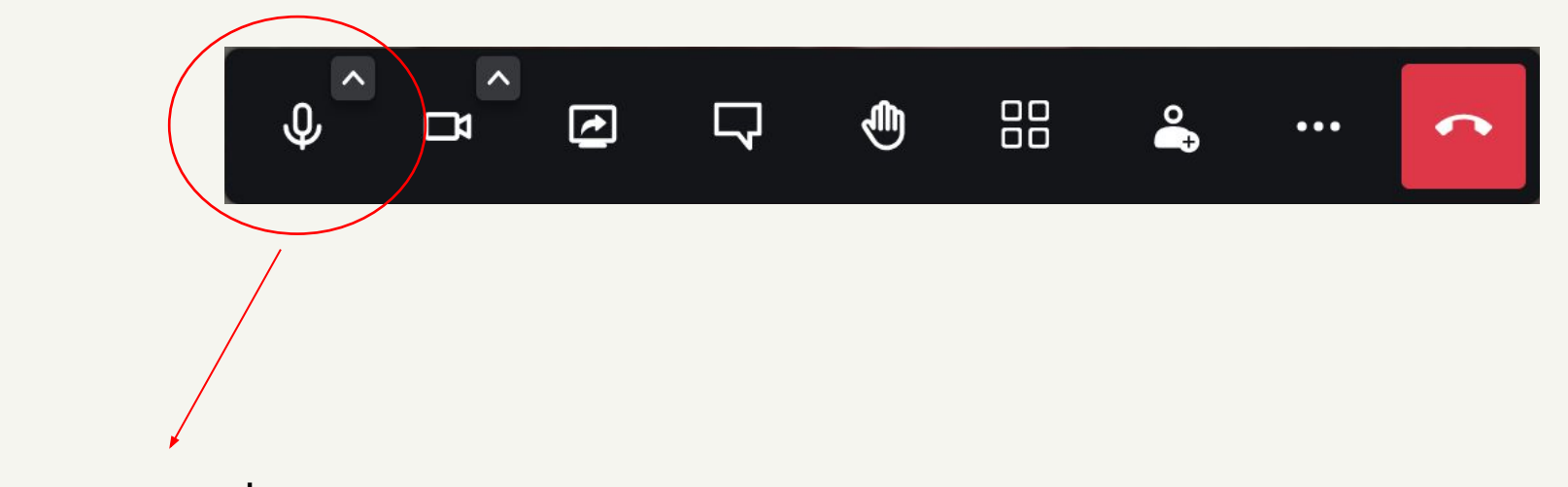

Управление микрофоном

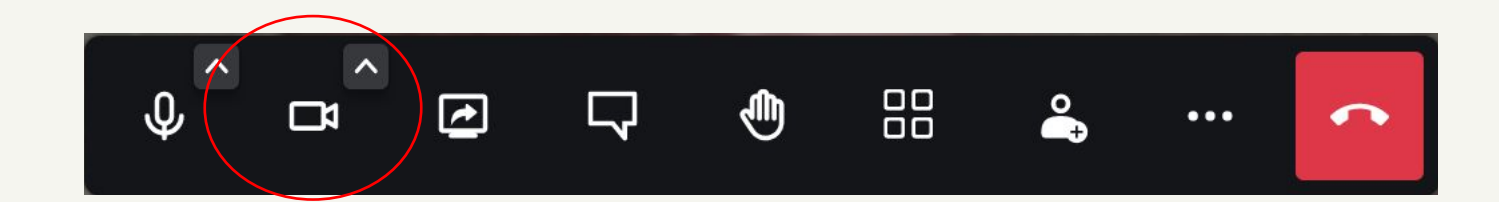

### Управление видеокамерой

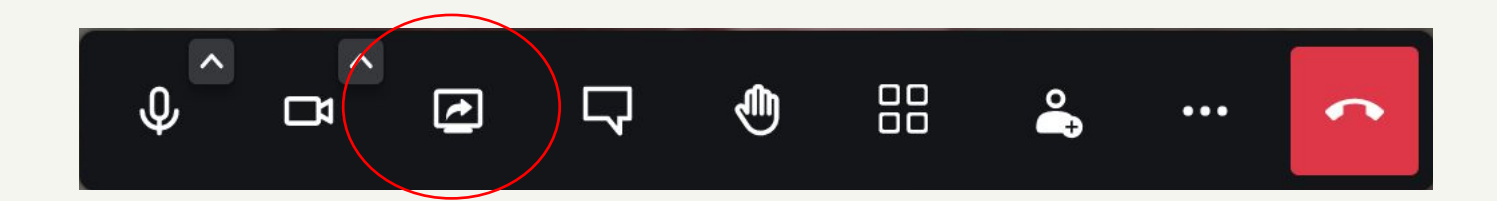

Показать свой экран преподавателю

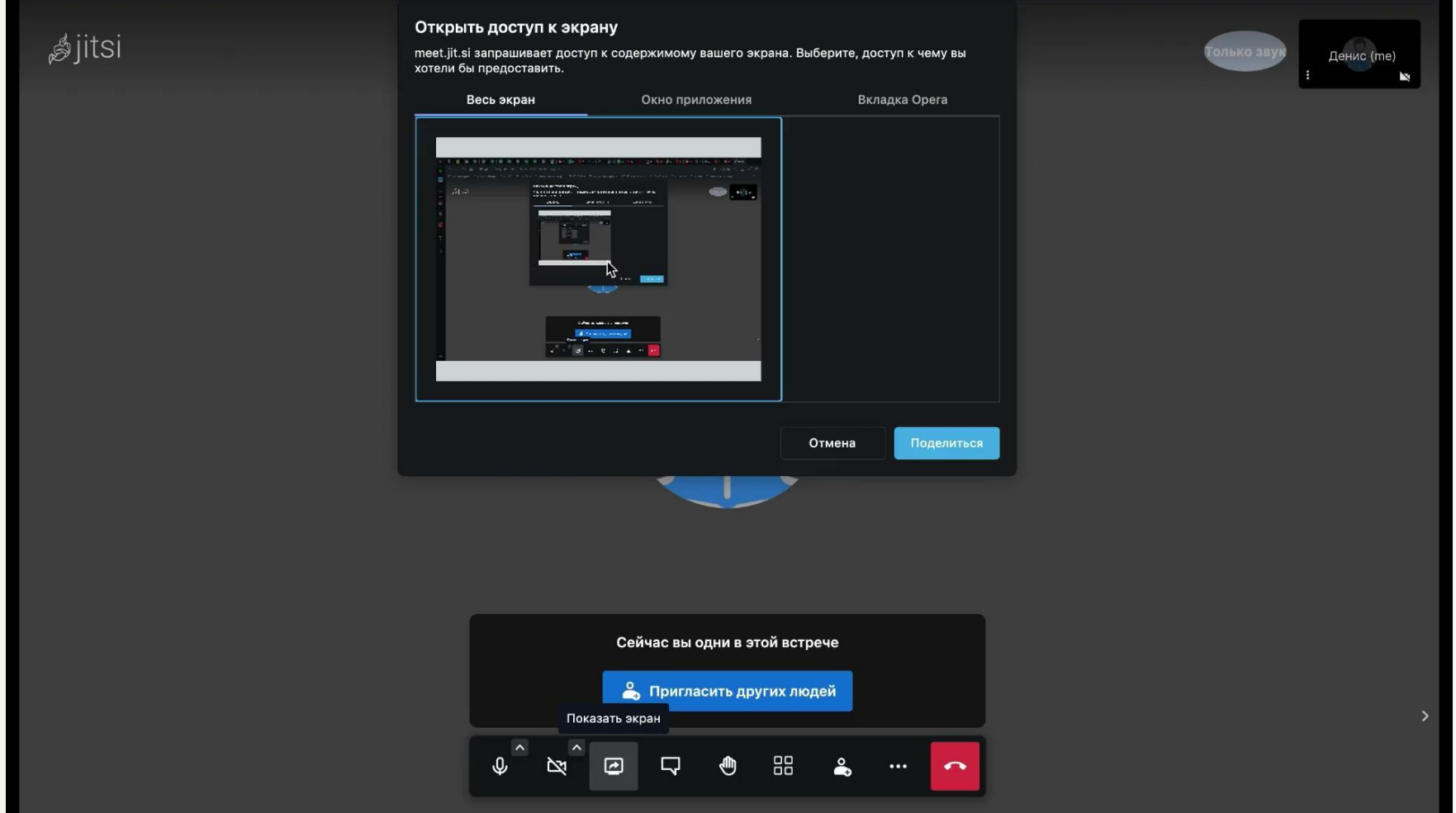

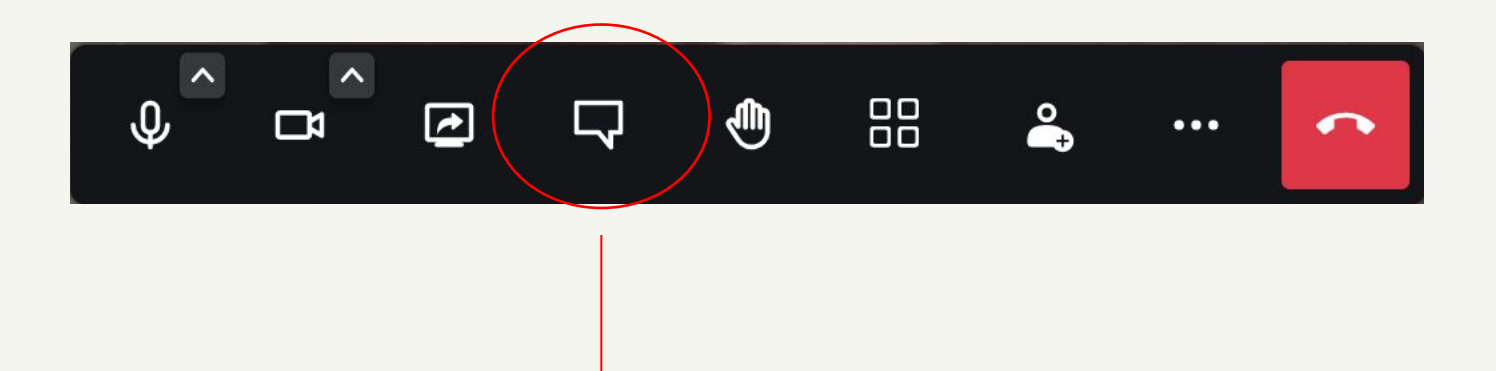

Чат с участниками

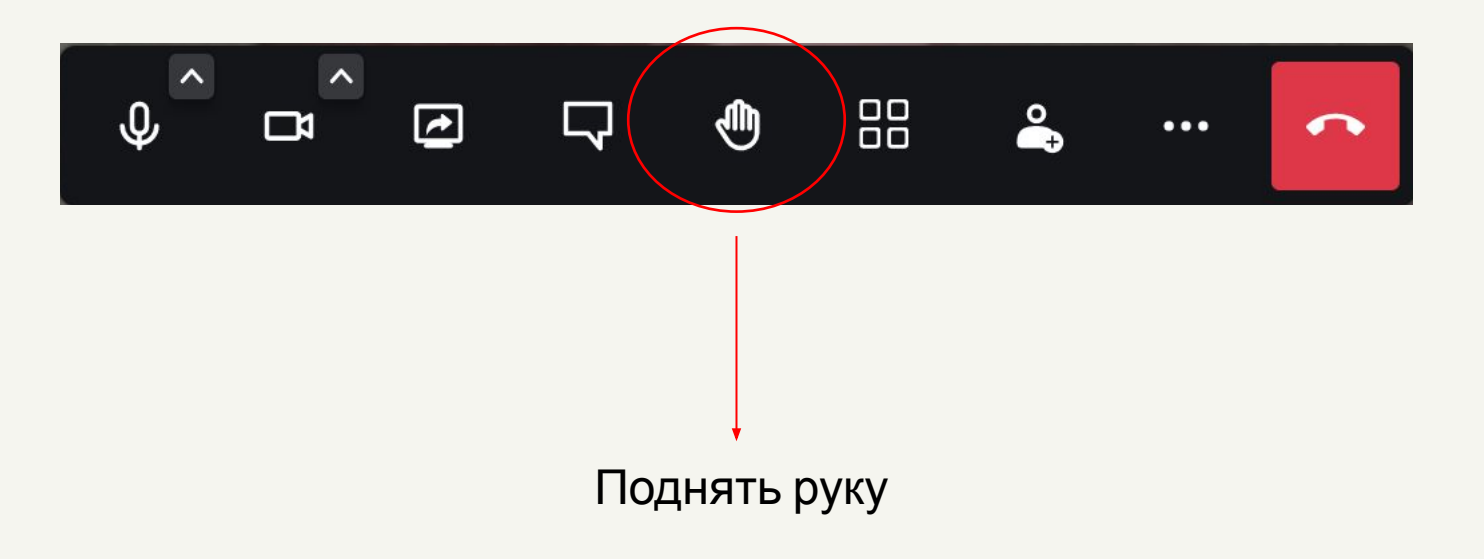

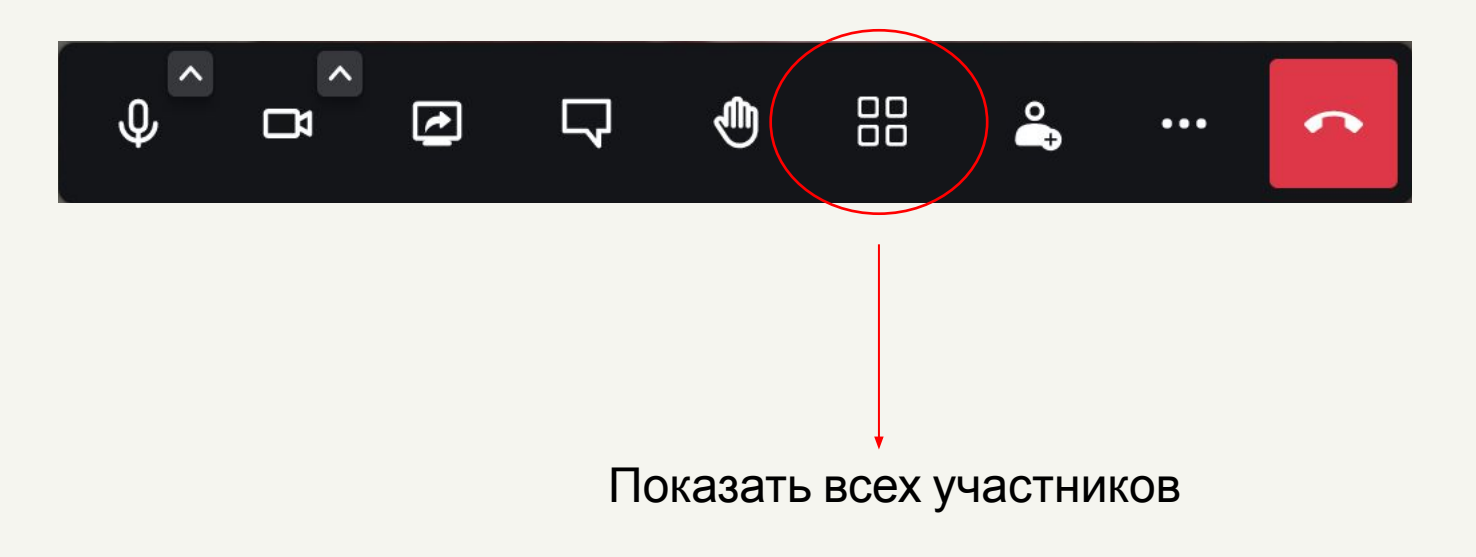

### **План сегодняшнего занятия:**

- 1. Повторим для чего используется css, html и javascript
- 2. Начнем верстать свой сайт портфолио
- 3. Изучим структуру html документа

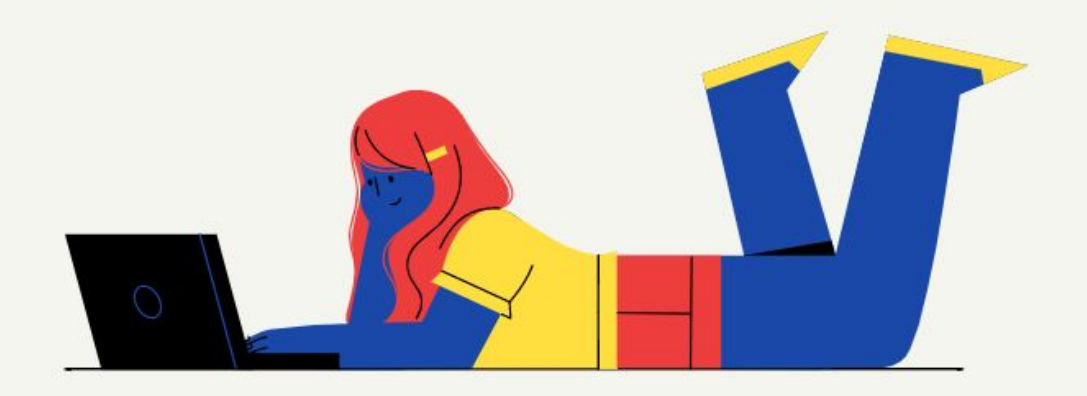

### **Начнем с небольшого теста**

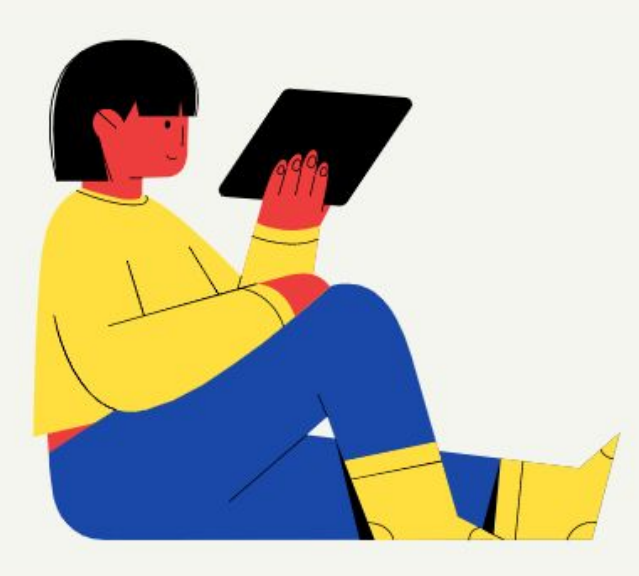

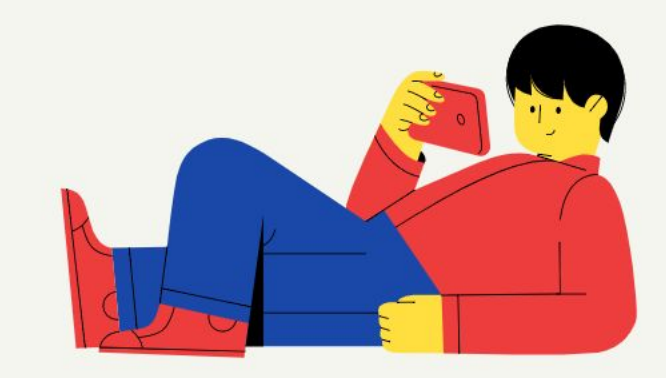

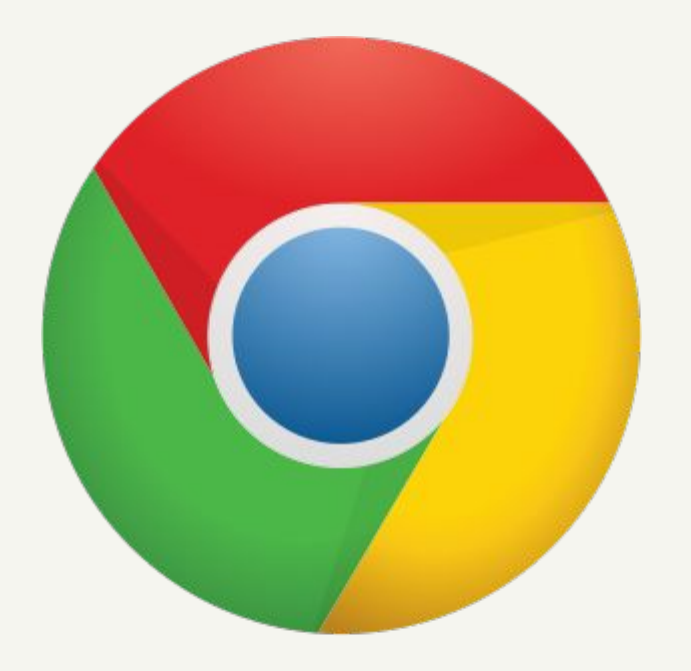

# Какому браузеру принадлежит этот логотип?

## Google Chrome

### **World Wide Web**

The WorldWideWeb (W3) is a wide-area hypermedia information retrieval initiative aiming to give universal access to a large universe of documents.

Everything there is online about W3 is linked directly or indirectly to this document, including an executive summary of the project, Mailing lists, Policy, November's W3 news, Frequently Asked Questions.

#### What's out there?

Pointers to the world's online information, subjects, W3 servers, etc.

### Help

on the browser you are using

#### **Software Products**

A list of W3 project components and their current state. (e.g. Line Mode ,X11 Viola, NeXTStep, Servers Tools Mail robot Library)

#### Technical

Details of protocols, formats, program internals etc

Bibliography

Paper documentation on W3 and references.

#### People

A list of some people involved in the project.

#### History

A summary of the history of the project. How can I help?

If you would like to support the web... Getting code

Getting the code by anonymous FTP, etc.

Как вы думаете, что изображено на картинке слева?

Самый первый сайт, Он появился В 1991 году

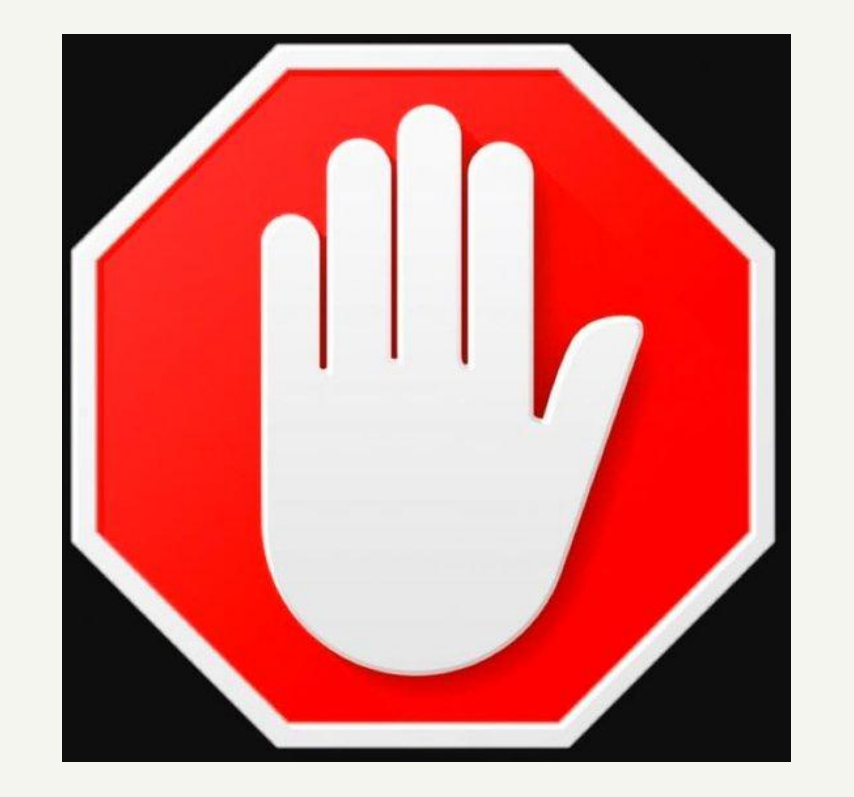

Самый известный блокировщик рекламы на сайтах называется?

AdBlock

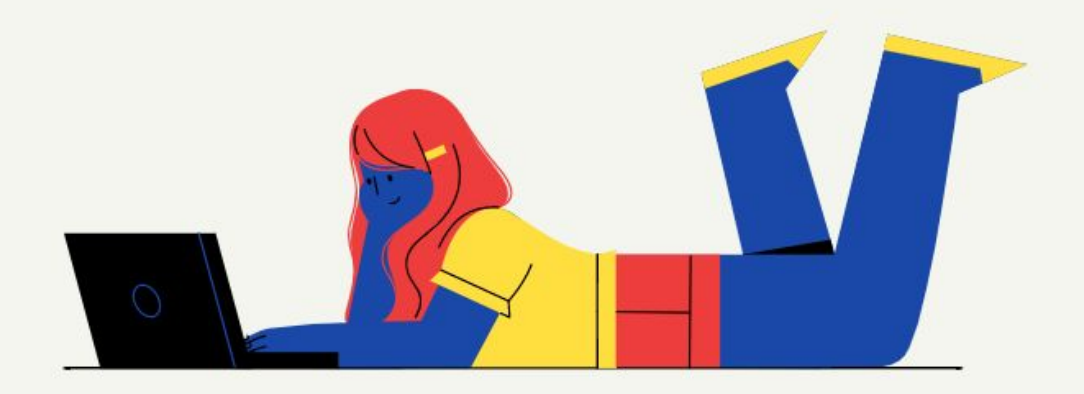

# **Тестирование пройдено!**

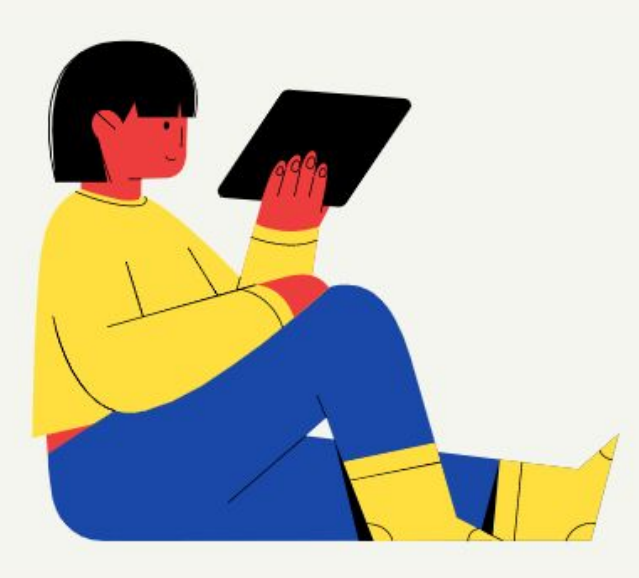

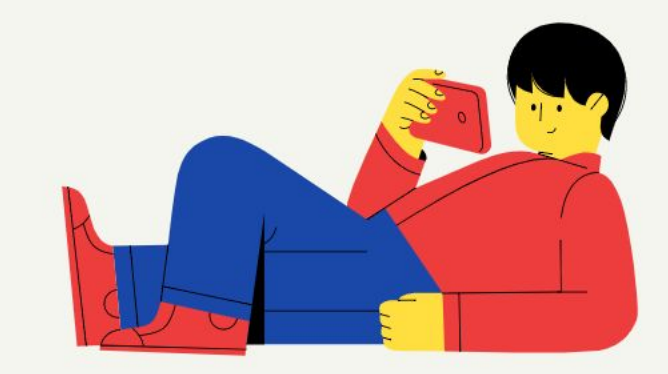

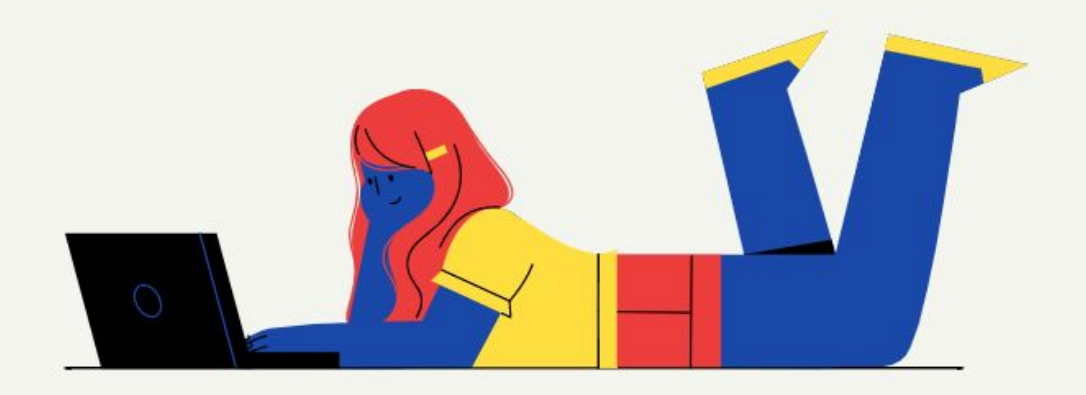

## **Для чего используется html?**

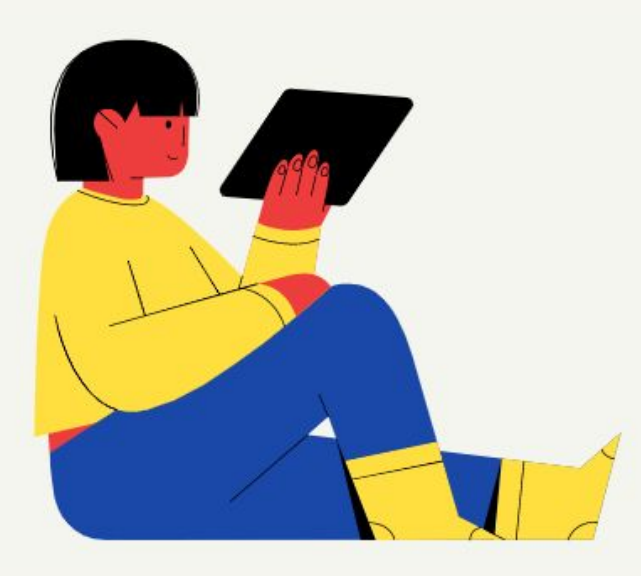

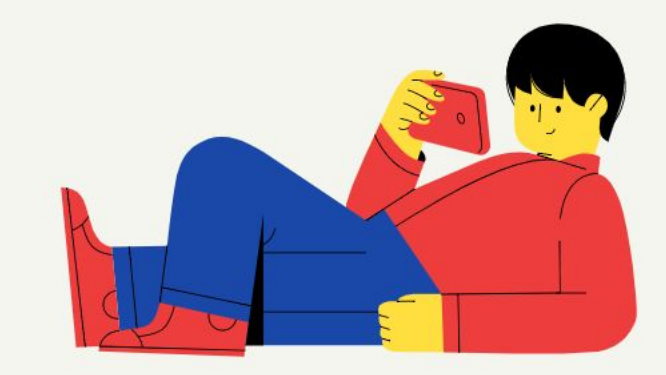

## **Для чего используется html?**

# HTML - это набор команд, которыми мы можем записать информацию. После чего любой браузер сможет понять

### написанное и показать нам.

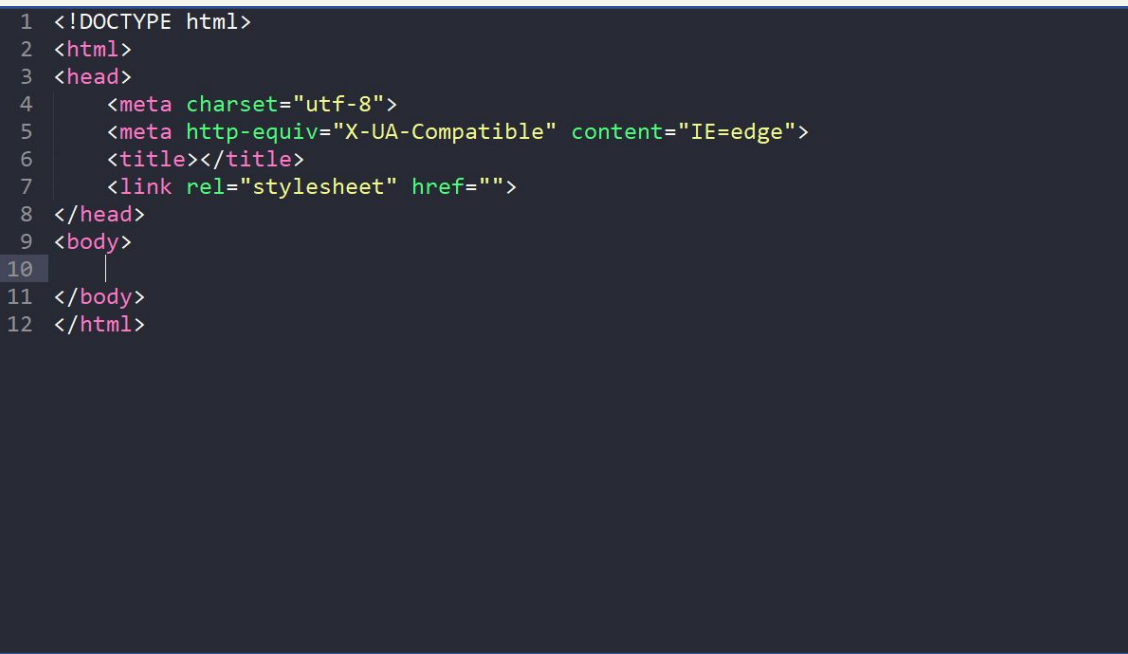

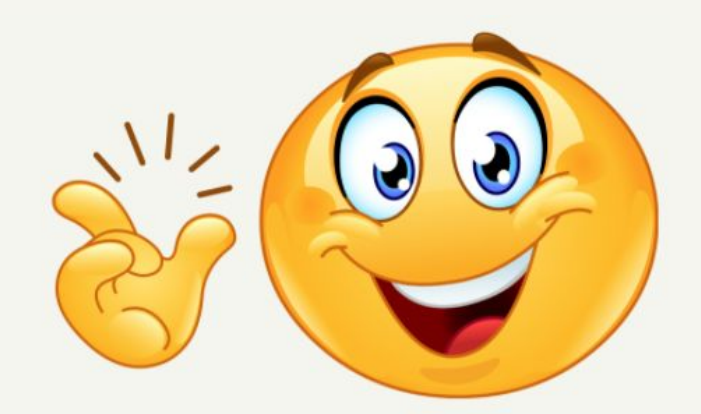

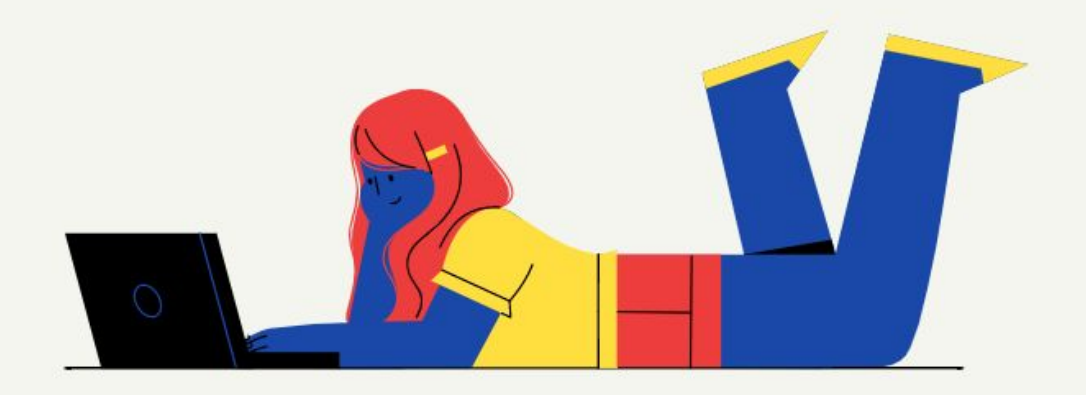

## **Для чего используется CSS ?**

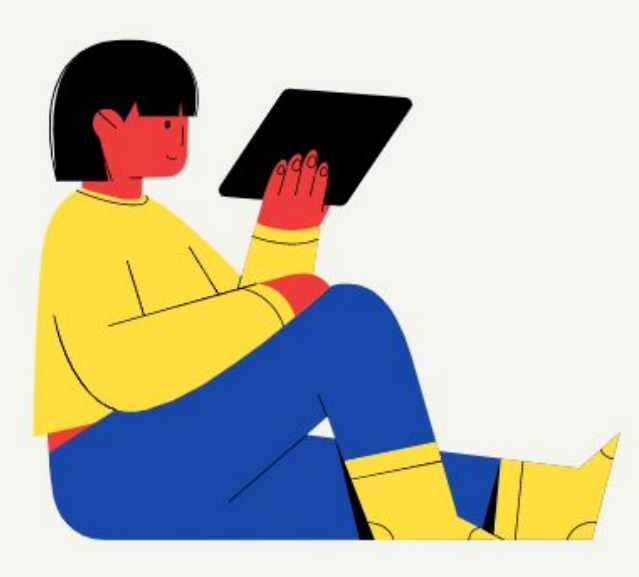

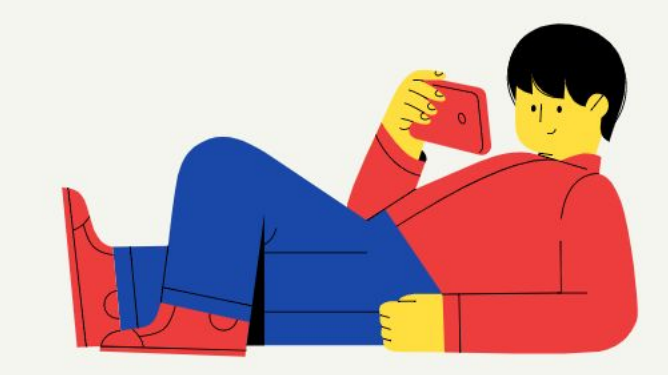

### **Для чего используется CSS ?**

CSS - это набор команд, который отвечает за внешний вид представленной информации. Например: размер картинки, цвет текста, отступы и т.д.

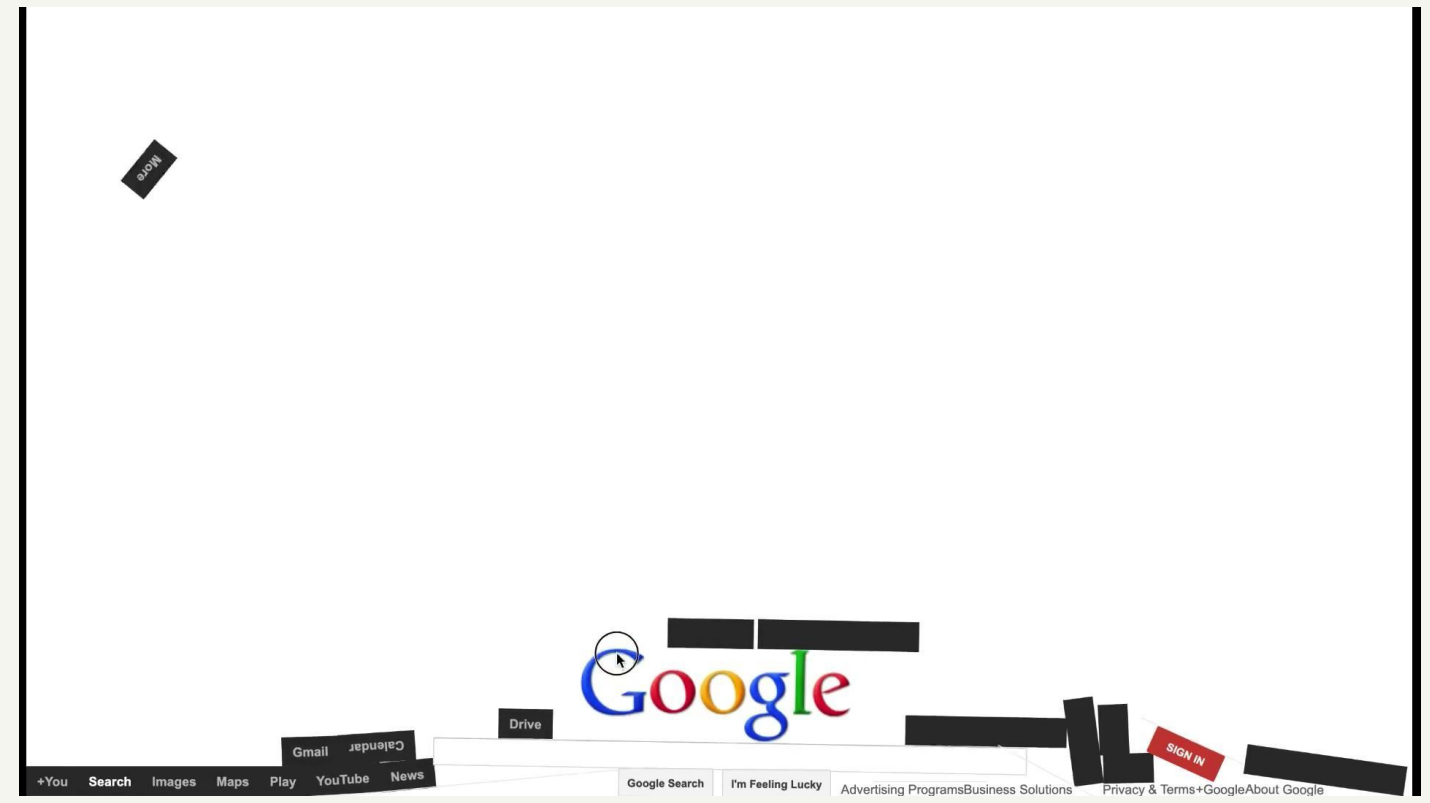

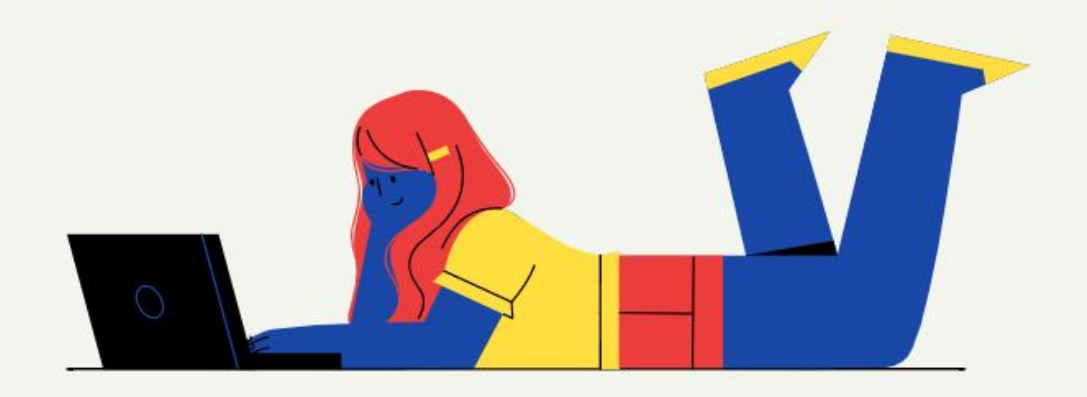

# **Для чего используется JavaScript ?**

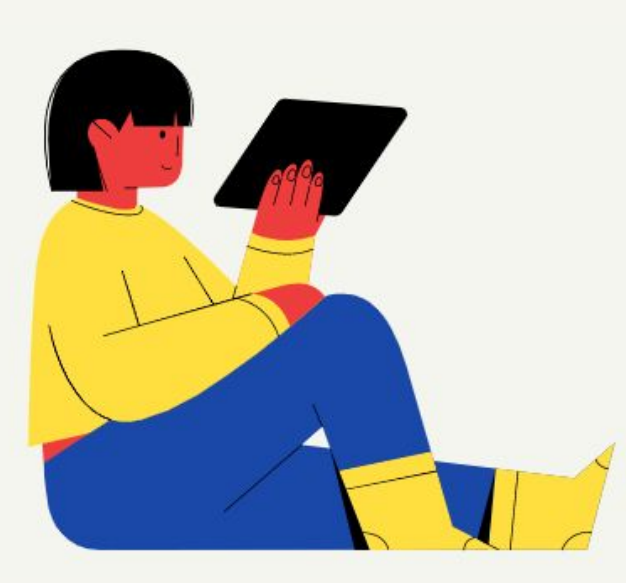

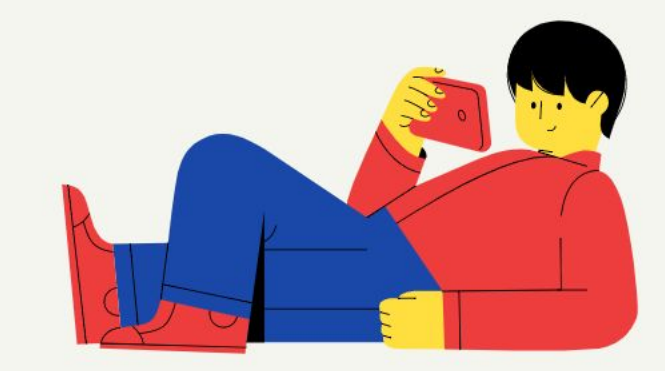

### **Для чего используется JavaScript**

**?**

# JavaScript - это язык программирования, который web разработчики используют для придания интерактивности

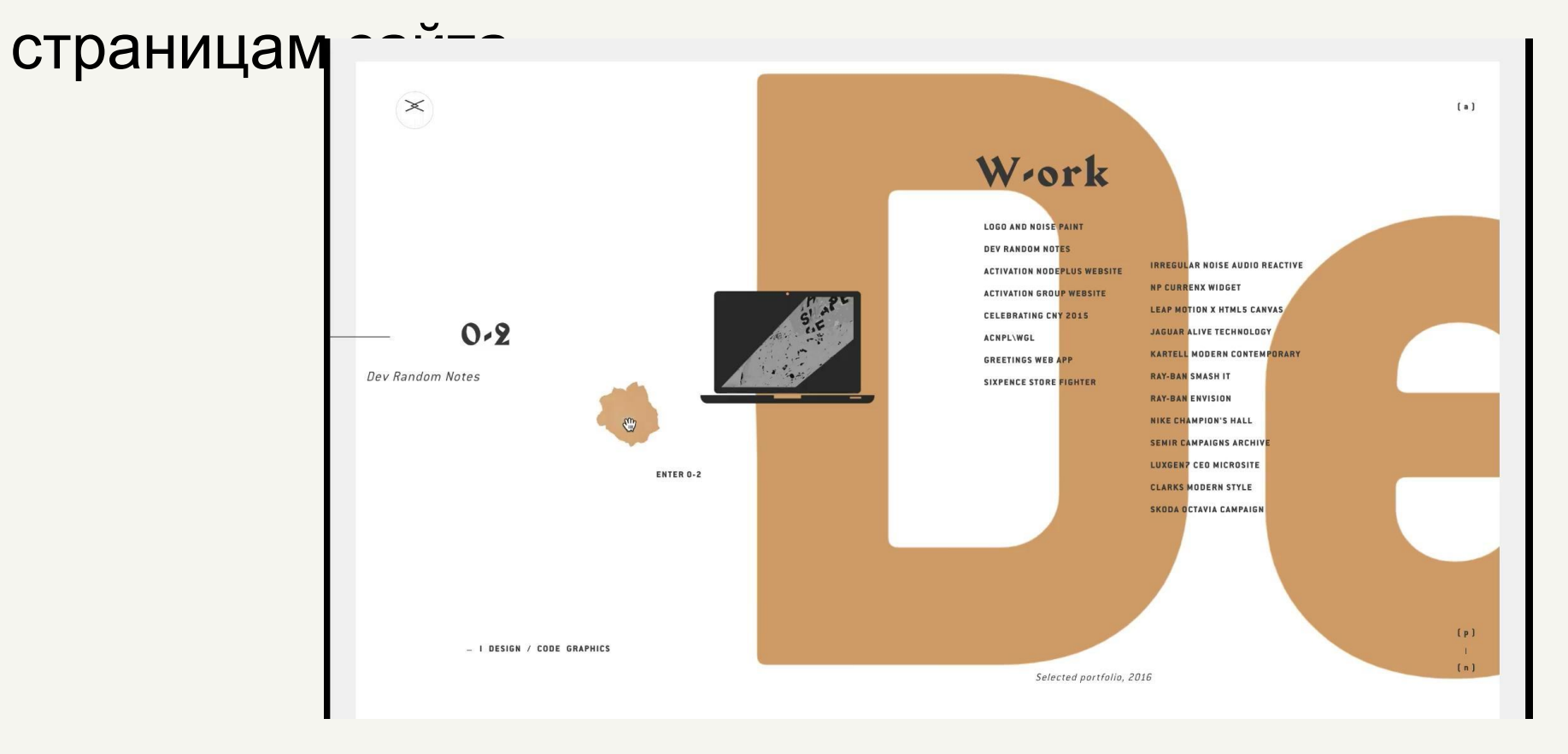

### **Понятия frontend и backend**

**frontend** - это видимая пользователю часть сайта.

**backend** - программно-аппаратная часть сервиса. Отвечает за функционирования веб-сайта изнутри.

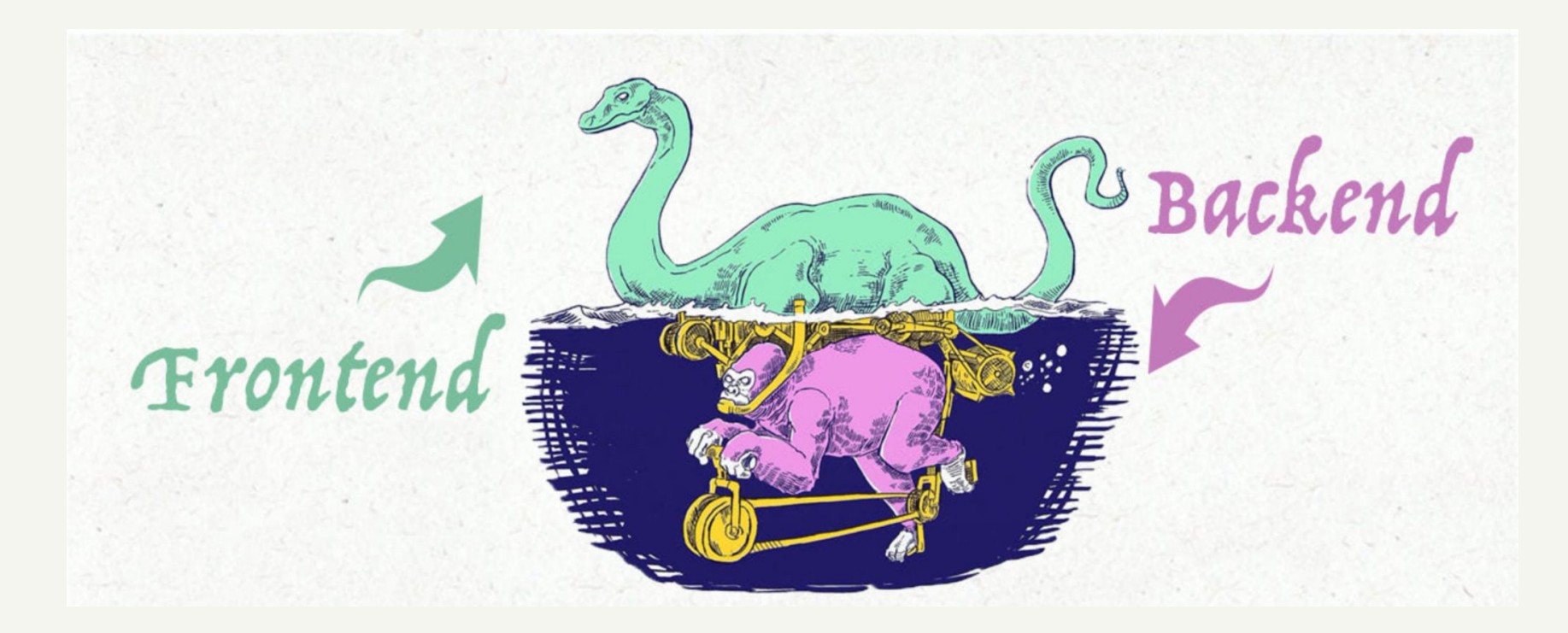

## **Сайт компании apple**

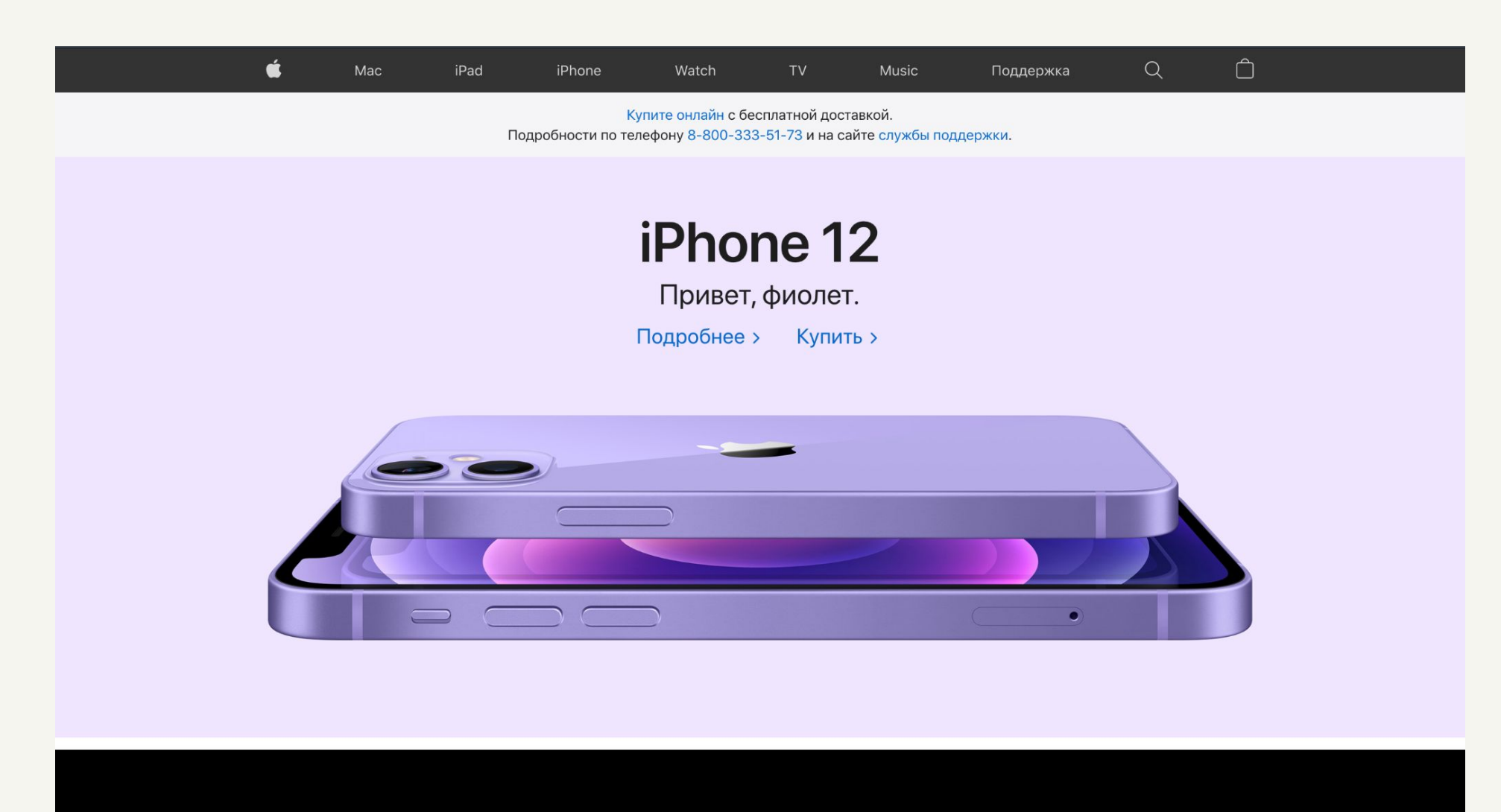

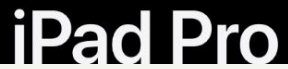

## **Сайт компании sunlight**

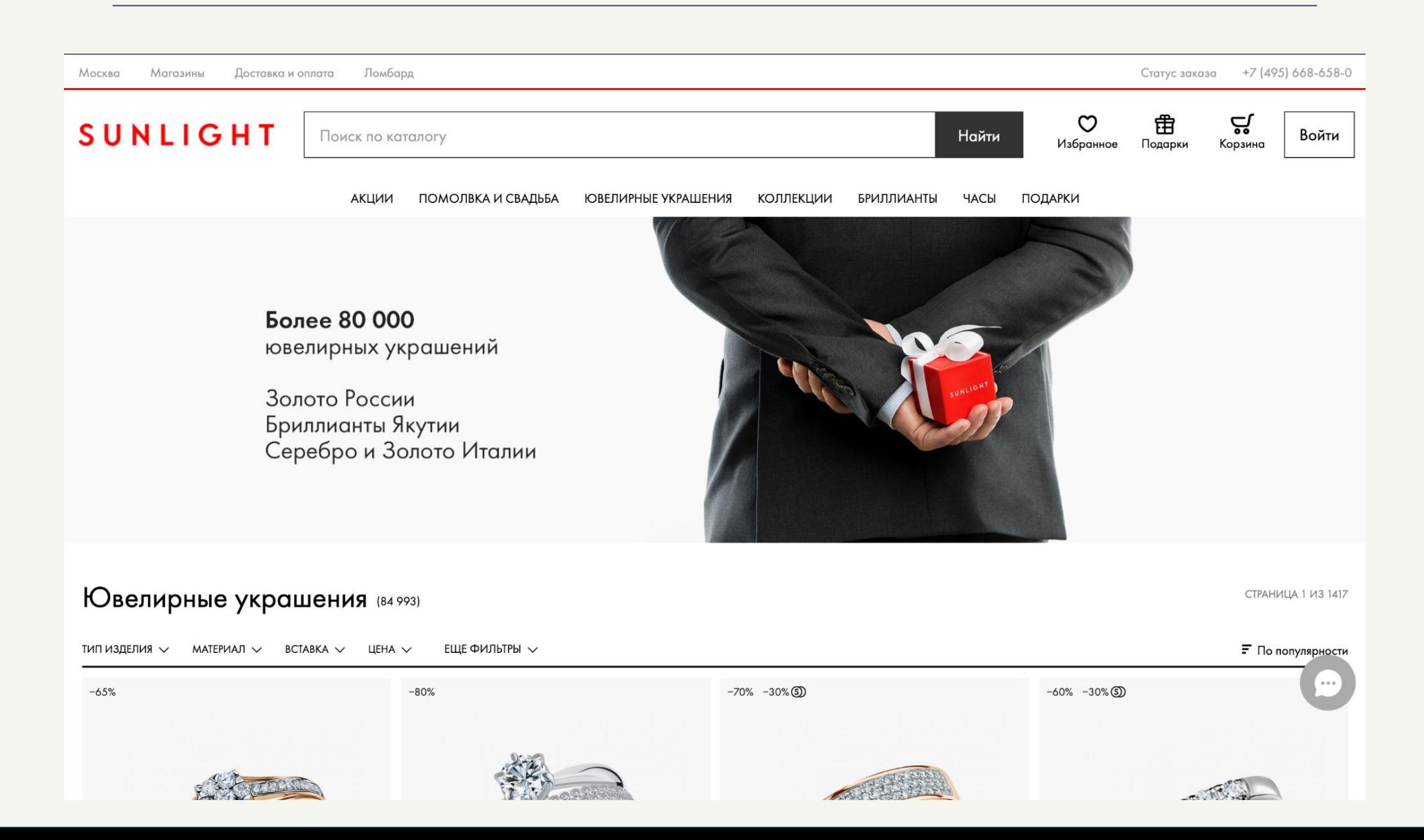

# **Наш будущий сайт**

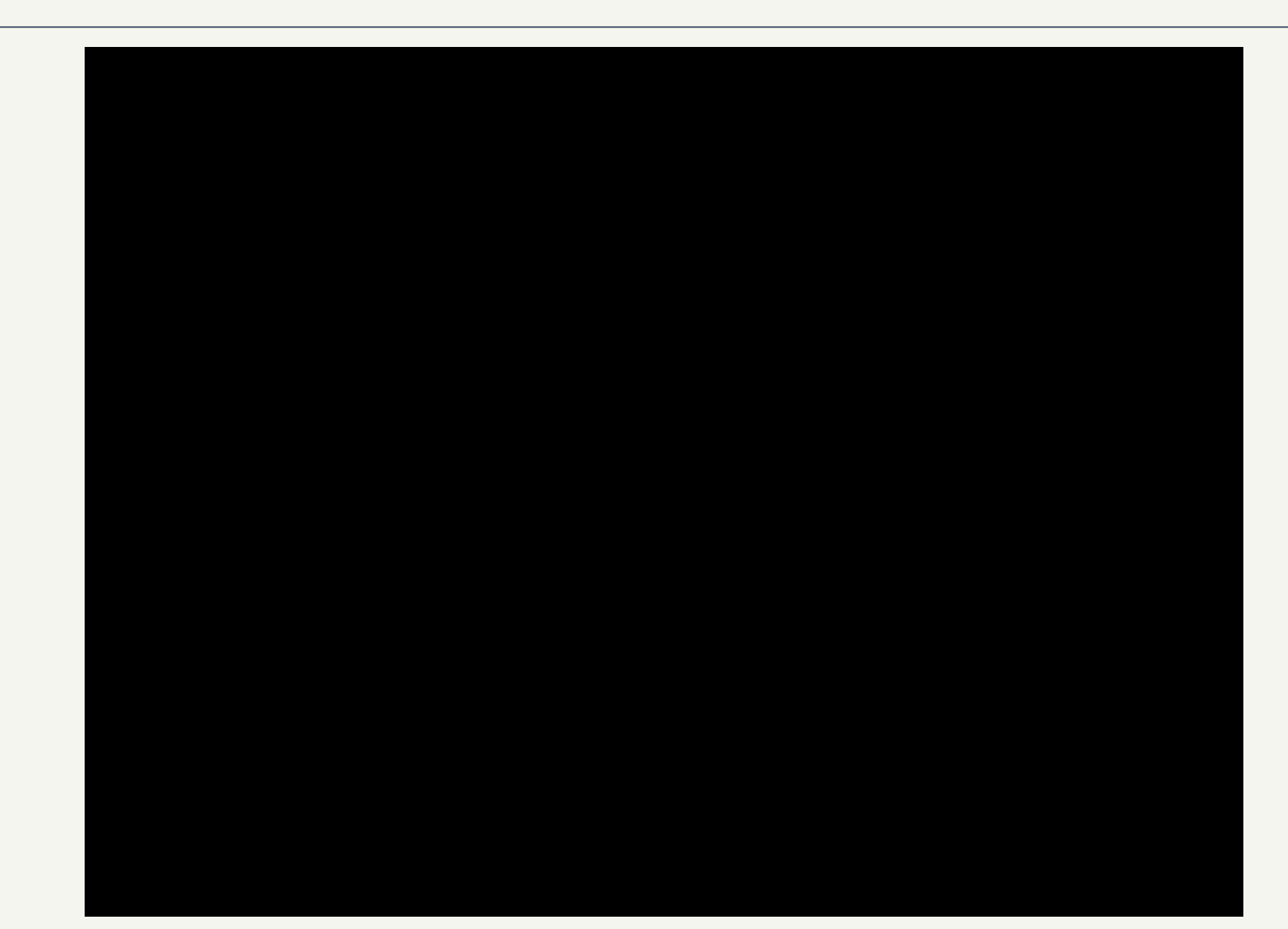

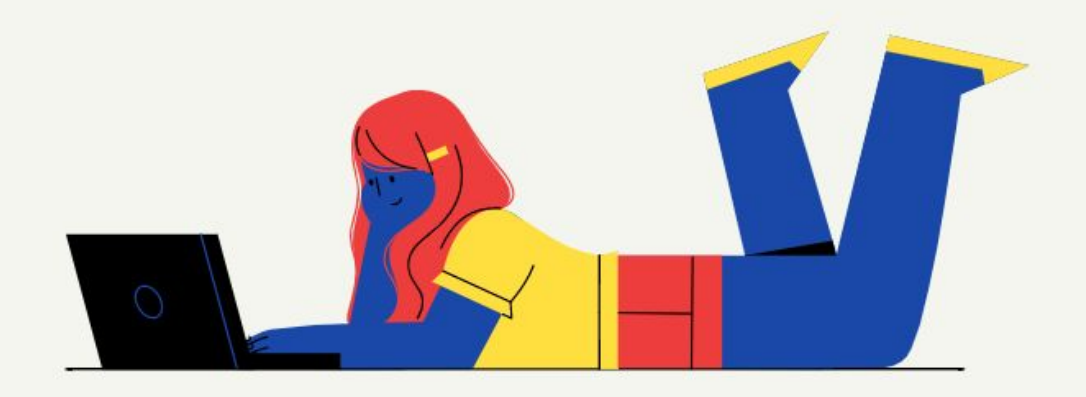

# **Как работать в visual studio?**

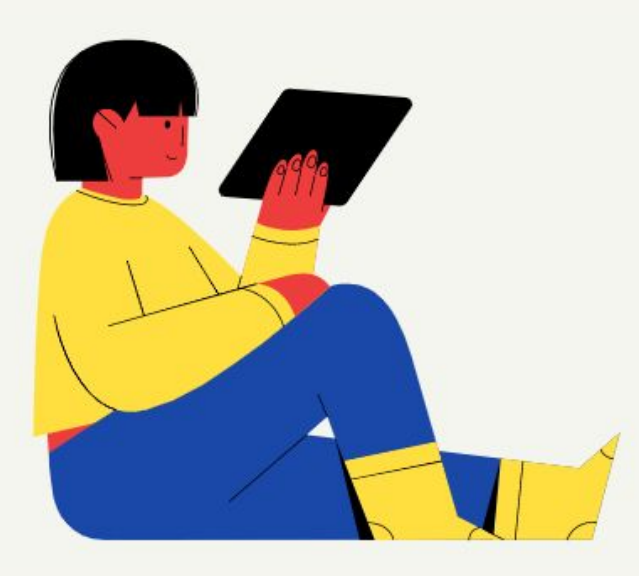

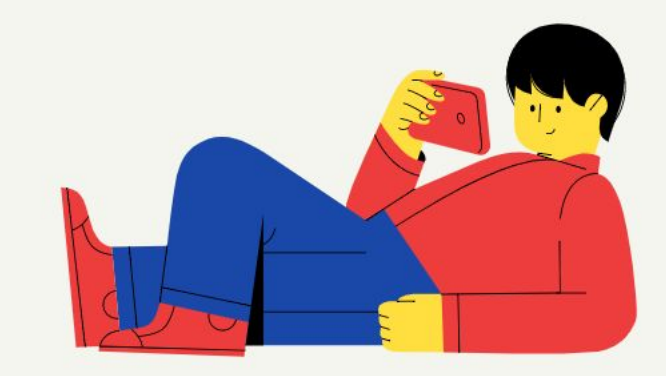

# *Поделитесь экраном с преподавателем*

### *На рабочем столе необходимо создать папку для проекта*

*назовем ее "проект proCoding"*

## *Запускаем программу VS code*

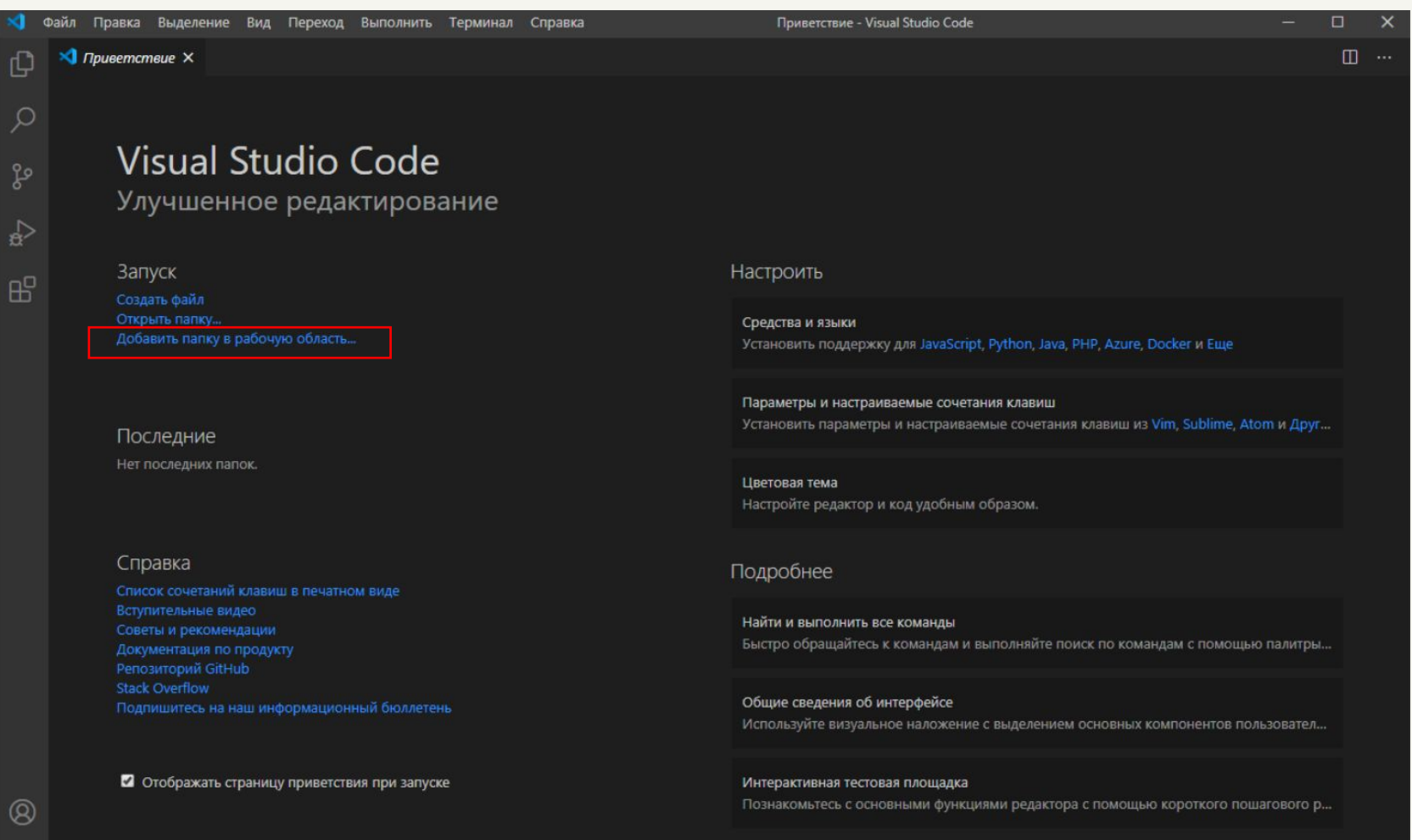

ಕ್ಷಿ3

 $@0@0$ 

# *Создаем файл index.html*

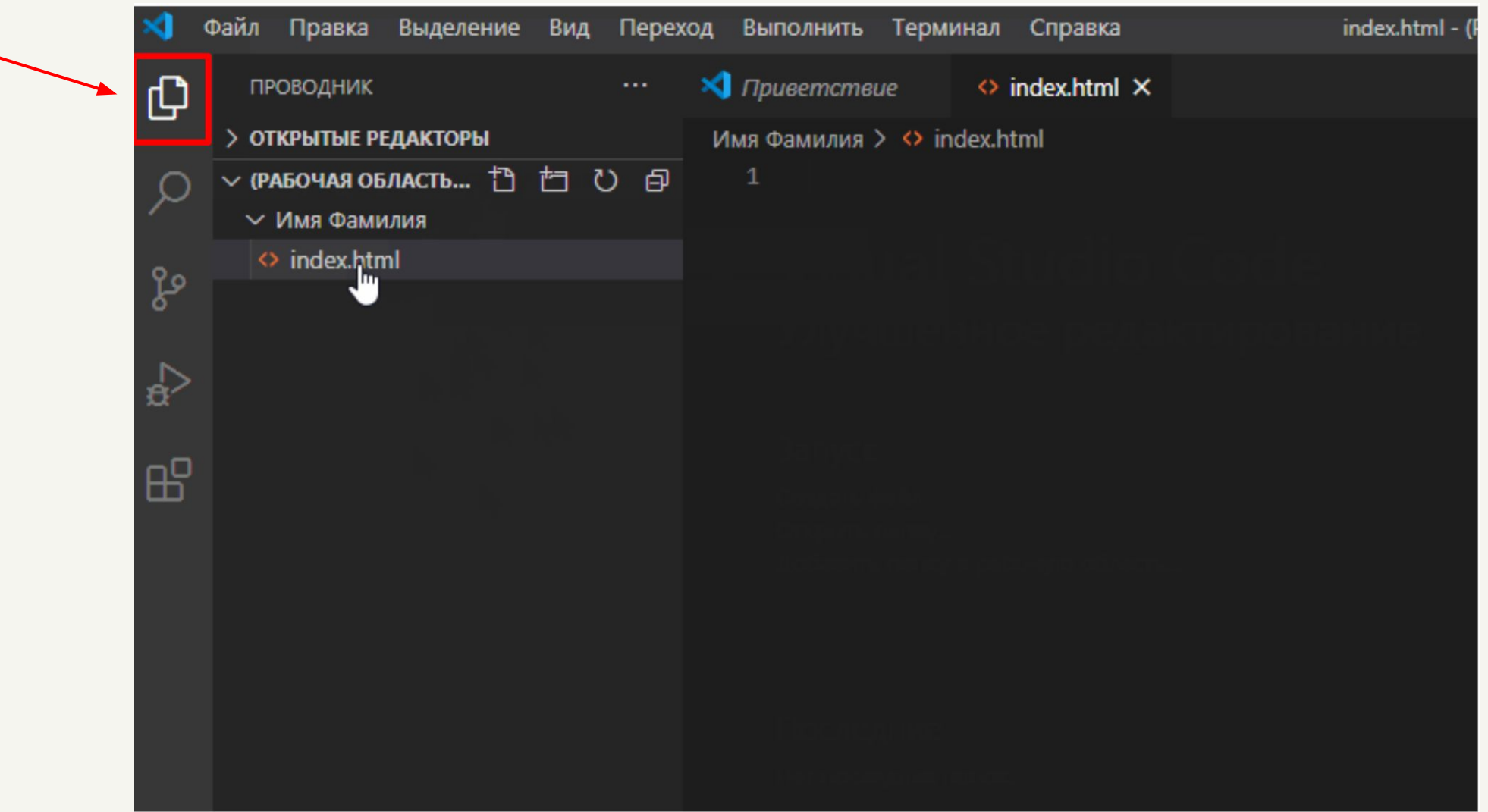

# *Структура файла index.html*

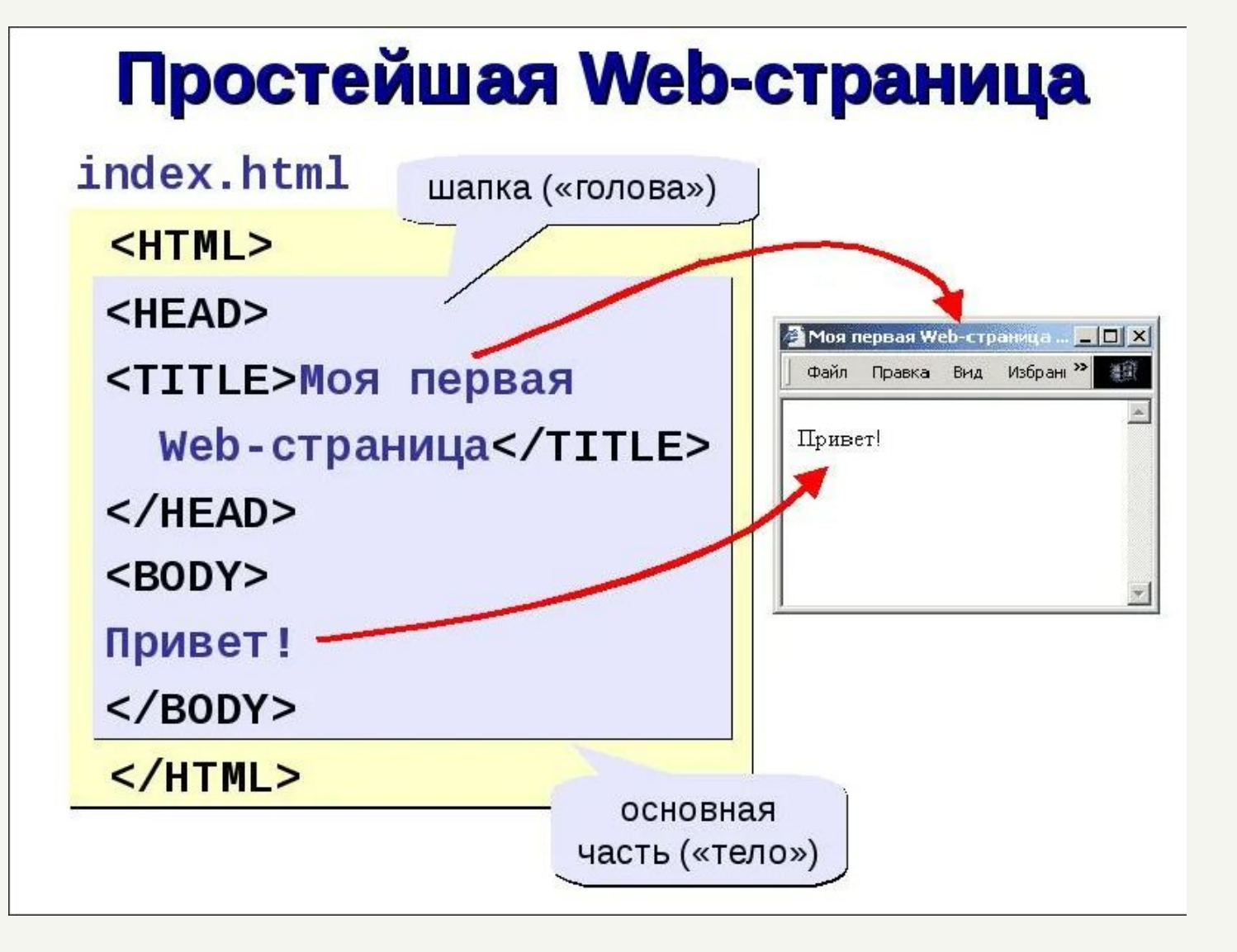

Любой сайт состоит из множества частей – тегов. От того какой тег используется, зависит что именно будет появляться на сайте. К примеру одни теги создают картинки, другие меняют шрифт, а есть те которые создают структуру. Теги заключатся в <>. На картинке слева вы можете увидеть множество тегов.

# *Структура файла index.html*

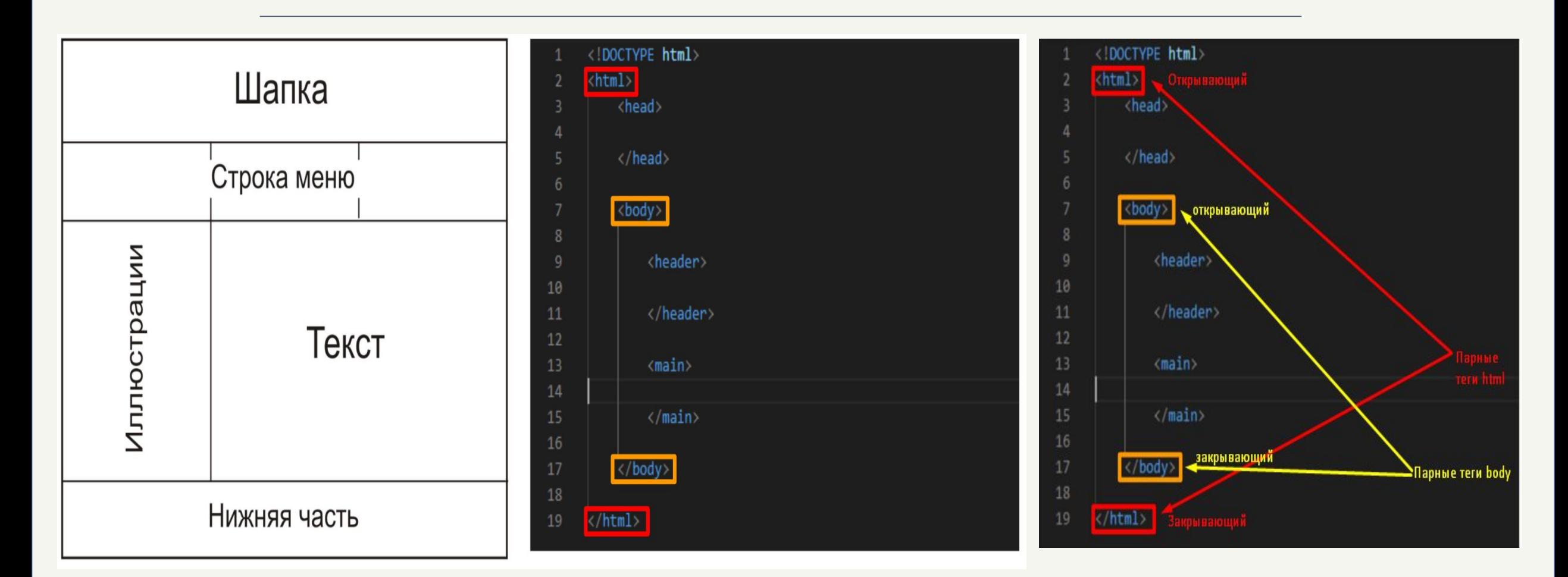

Бывают одиночные и парные теги. На примере сверху используются структурные теги, все они парные. Каждый тег имеет свою копию, которая завершает область его работы. Закрывающие теги имеют в себе "/" в самом начале.

# Почему важно закрывать парные теги

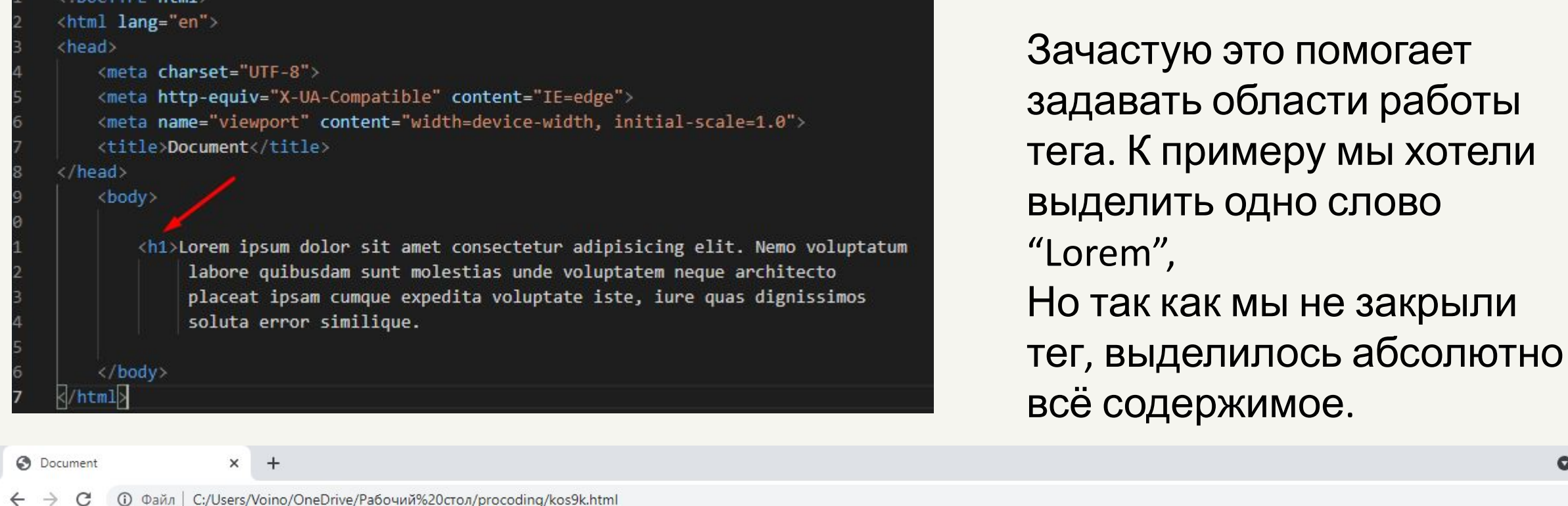

Lorem ipsum dolor sit amet consectetur adipisicing elit. Nemo voluptatum labore quibusdam sunt molestias unde voluptatem neque architecto placeat ipsam cumque expedita voluptate iste, iure quas dignissimos soluta error similique

# Исправляем

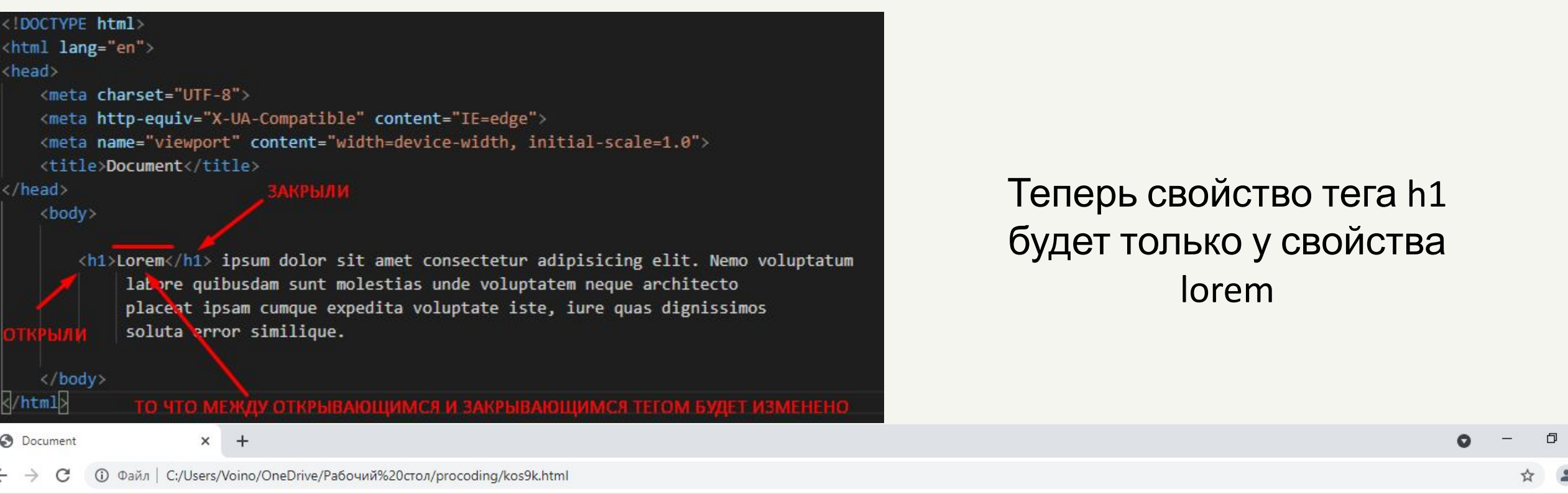

Lorem ipsum dolor sit amet consectetur adipisicing elit. Nemo voluptatum labore quibusdam sunt molestias unde voluptatem neque architecto placeat ipsam cumque expedita voluptate iste, iure quas dignissimos soluta error similique

### Lorem

ipsum dolor sit amet consectetur adipisicing elit. Nemo voluptatum labore quibusdam sunt molestias unde voluptatem neque architecto placeat ipsam cumque expedita voluptate iste, iure quas dignissimos soluta error similique

# *Структура файла index.html*

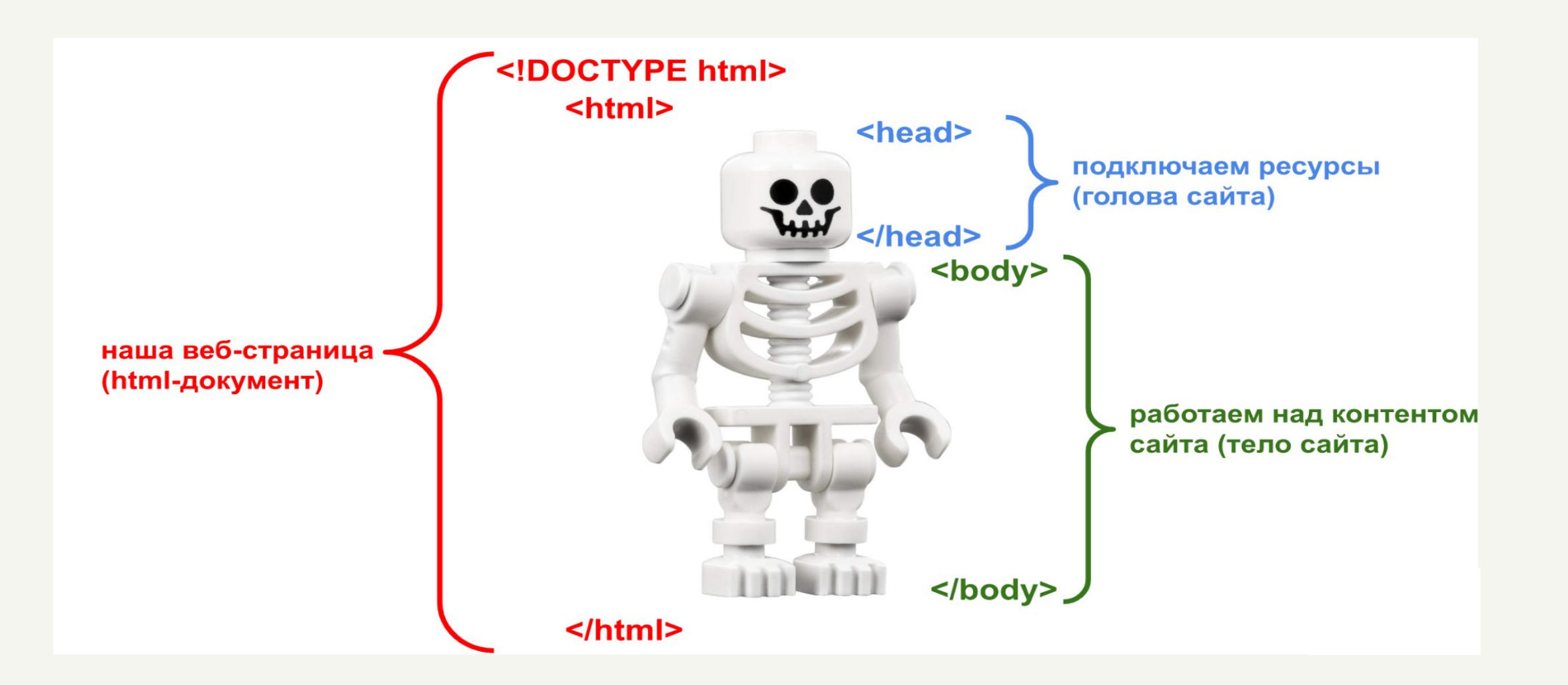

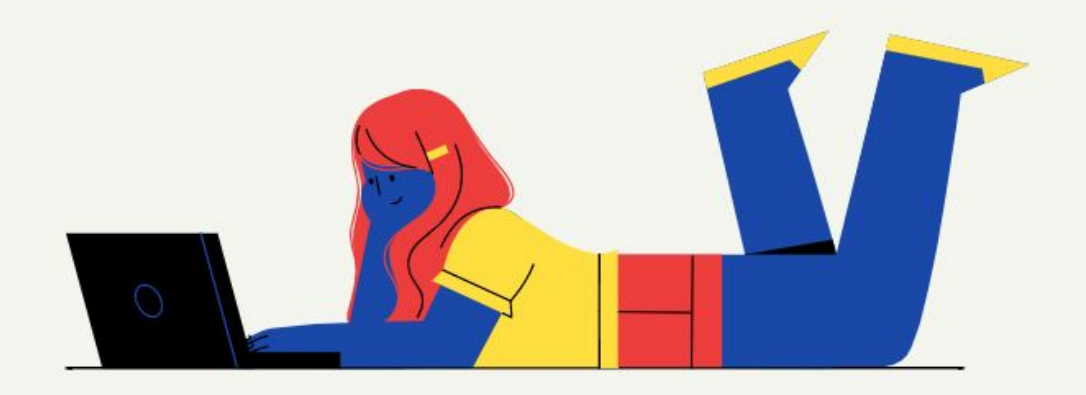

# **Закрепим наши знания**

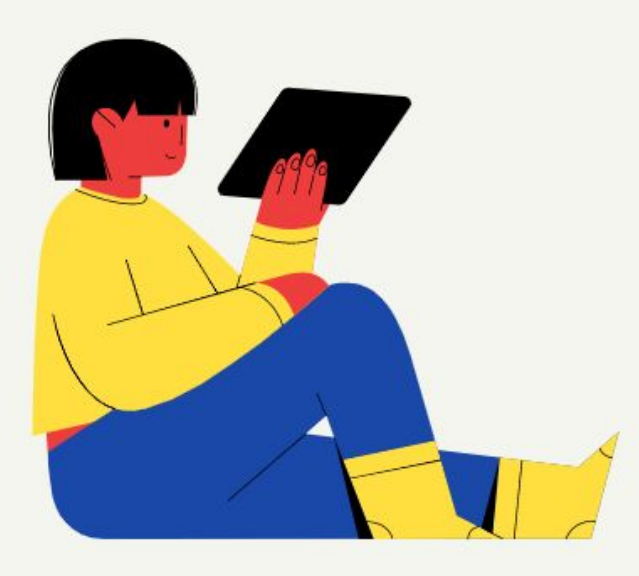

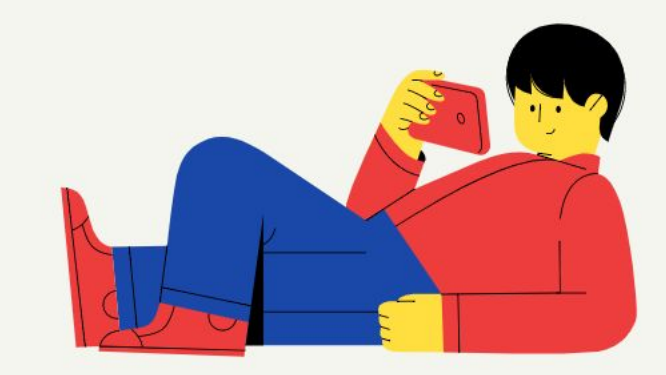
#### *Пишем базовую структуру index.html*

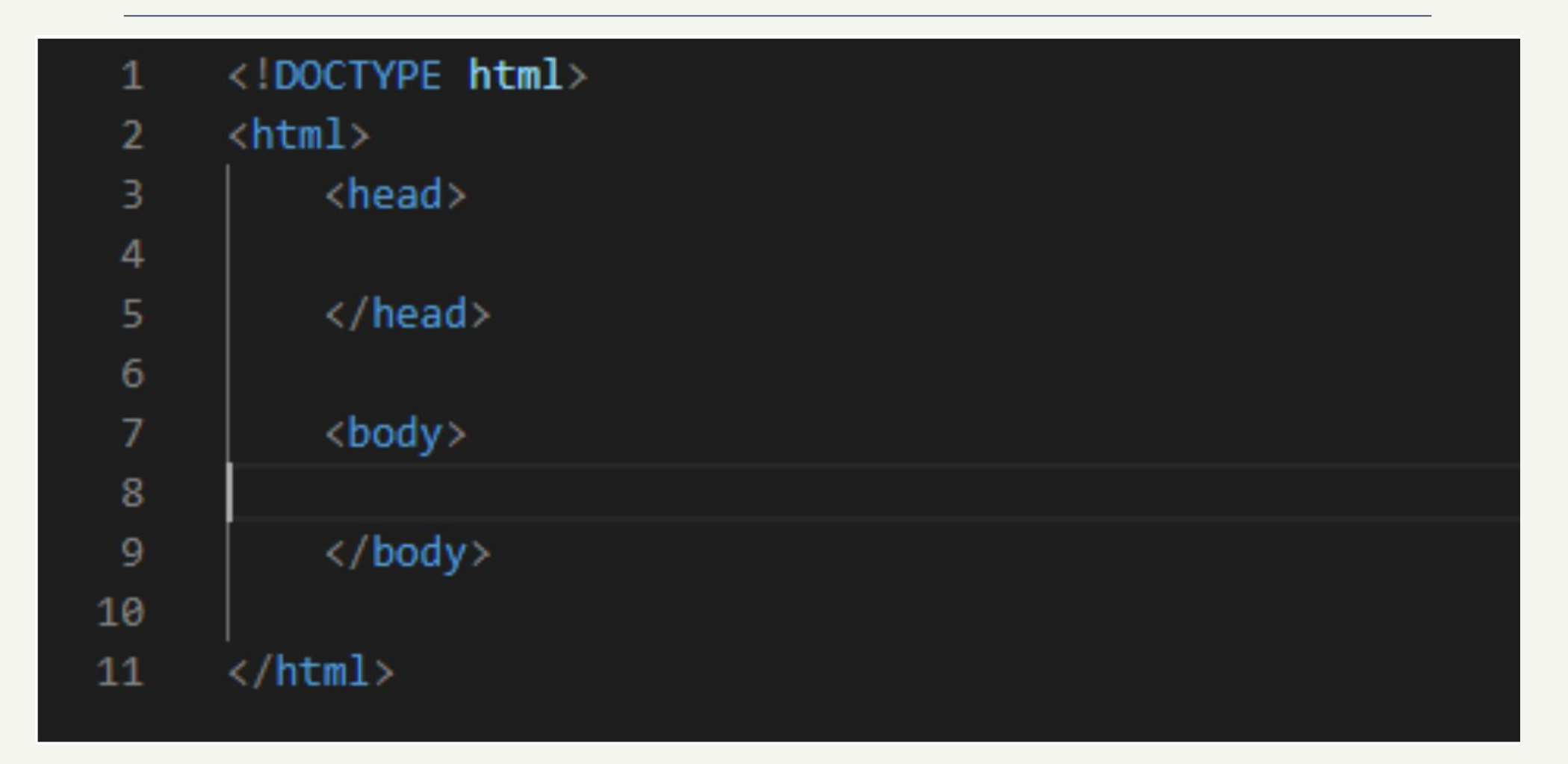

Дополнительное задание для тех кто справится быстрее:

Попробовать способ задания быстрой структуры со следующего сайта. Попытаться самостоятельно найти информацию о тегах которые там создаются.

# *Быстрый способ задать структуру index.html*

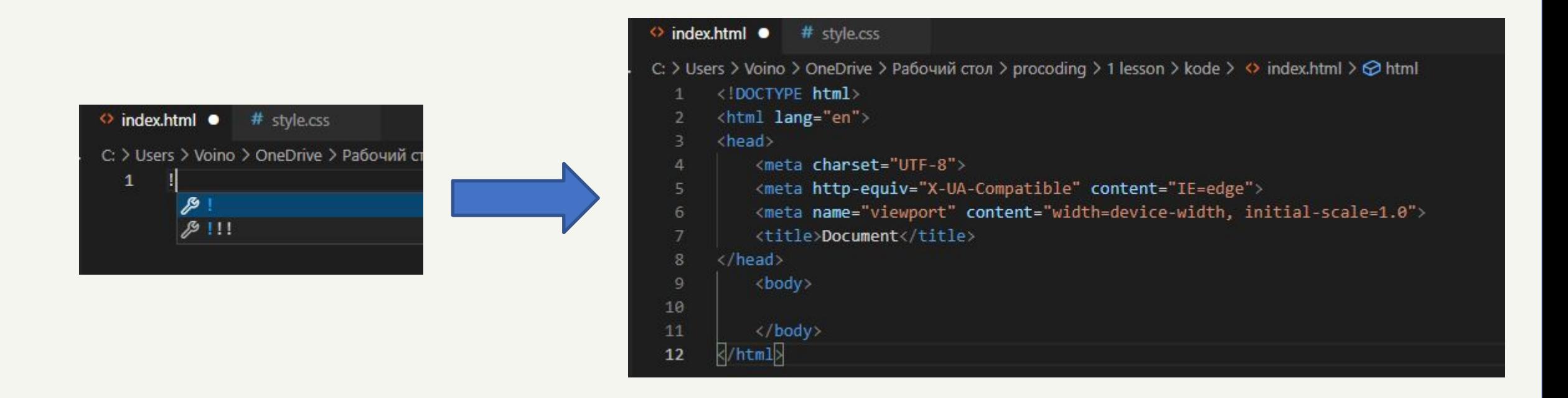

#### Пишем восклицательный знак и нажимаем табуляцию (кнопка tab),

после этого vs code сама напишет всю необходимую файловую структуру

## *Пишем базовую структуру index.html*

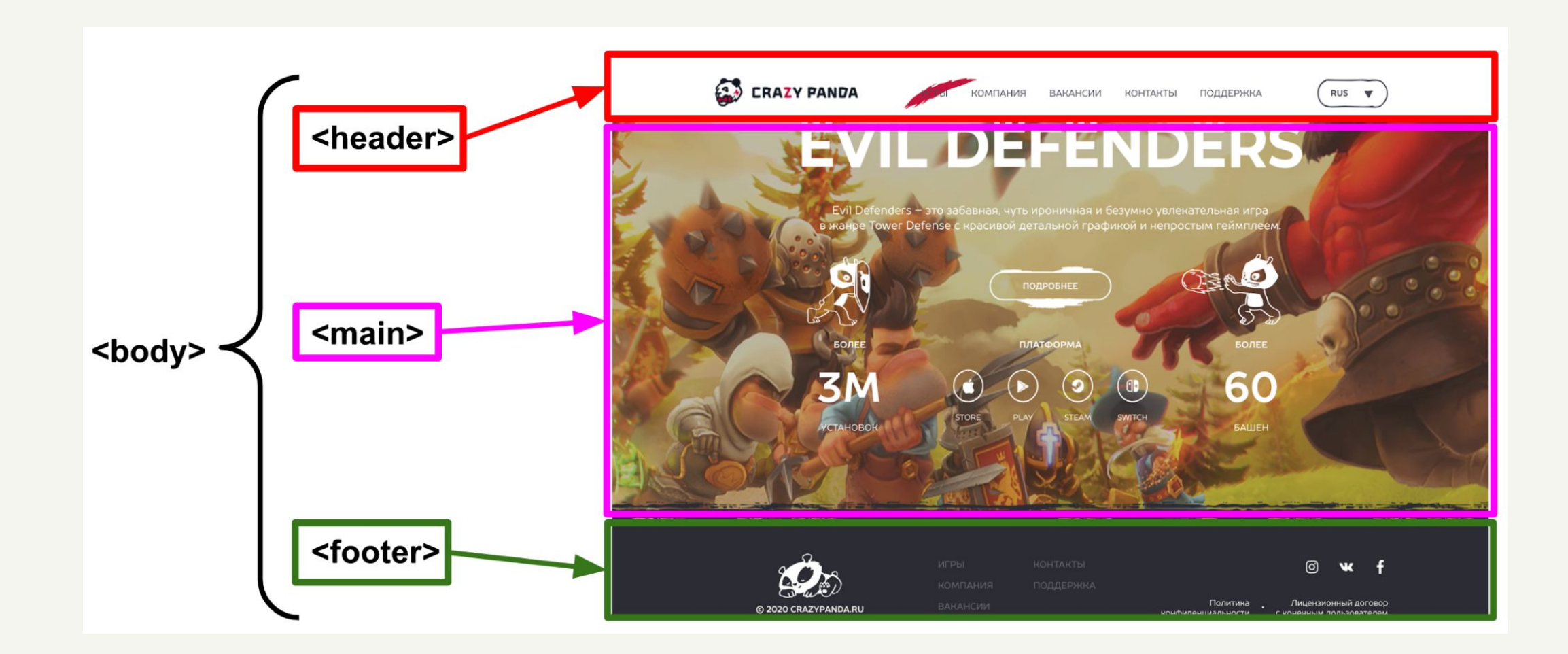

#### *Внутрь body помещаем "header" и "main"*

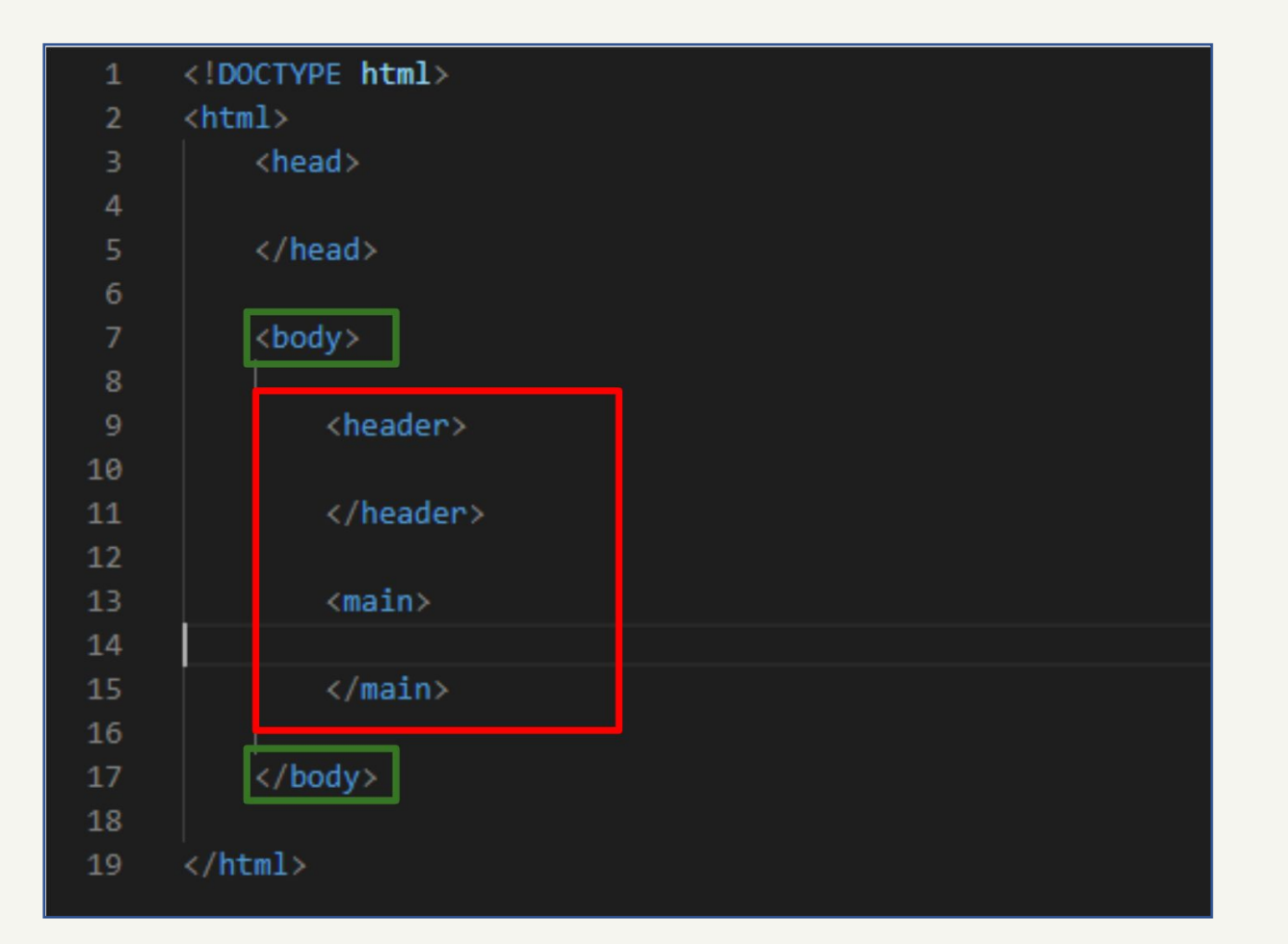

#### Внутри каждого из блоков будет своя часть проекта

## *Внутрь "header" пишем WD - это будет лого, нашего*

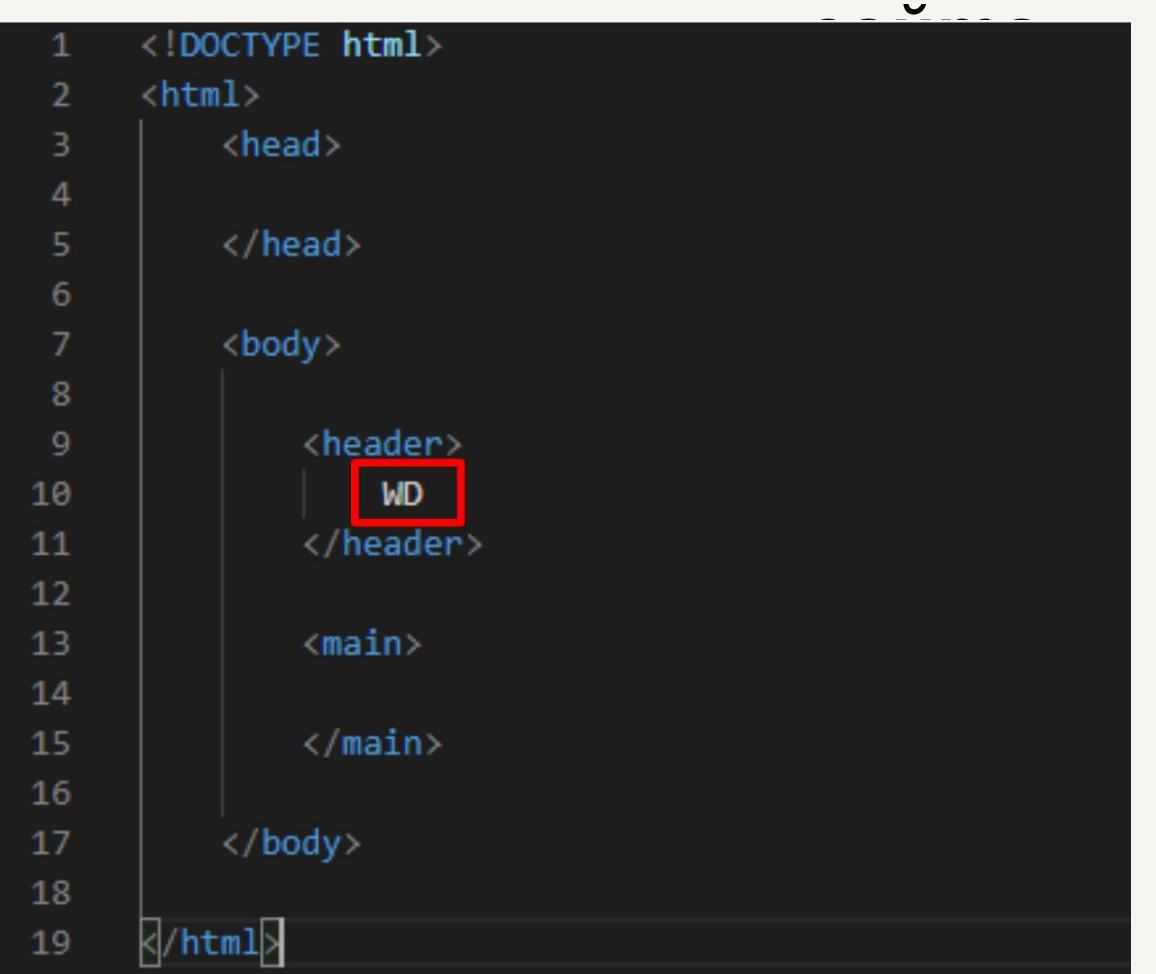

#### Протестируем проект

# *Запуск сайта*

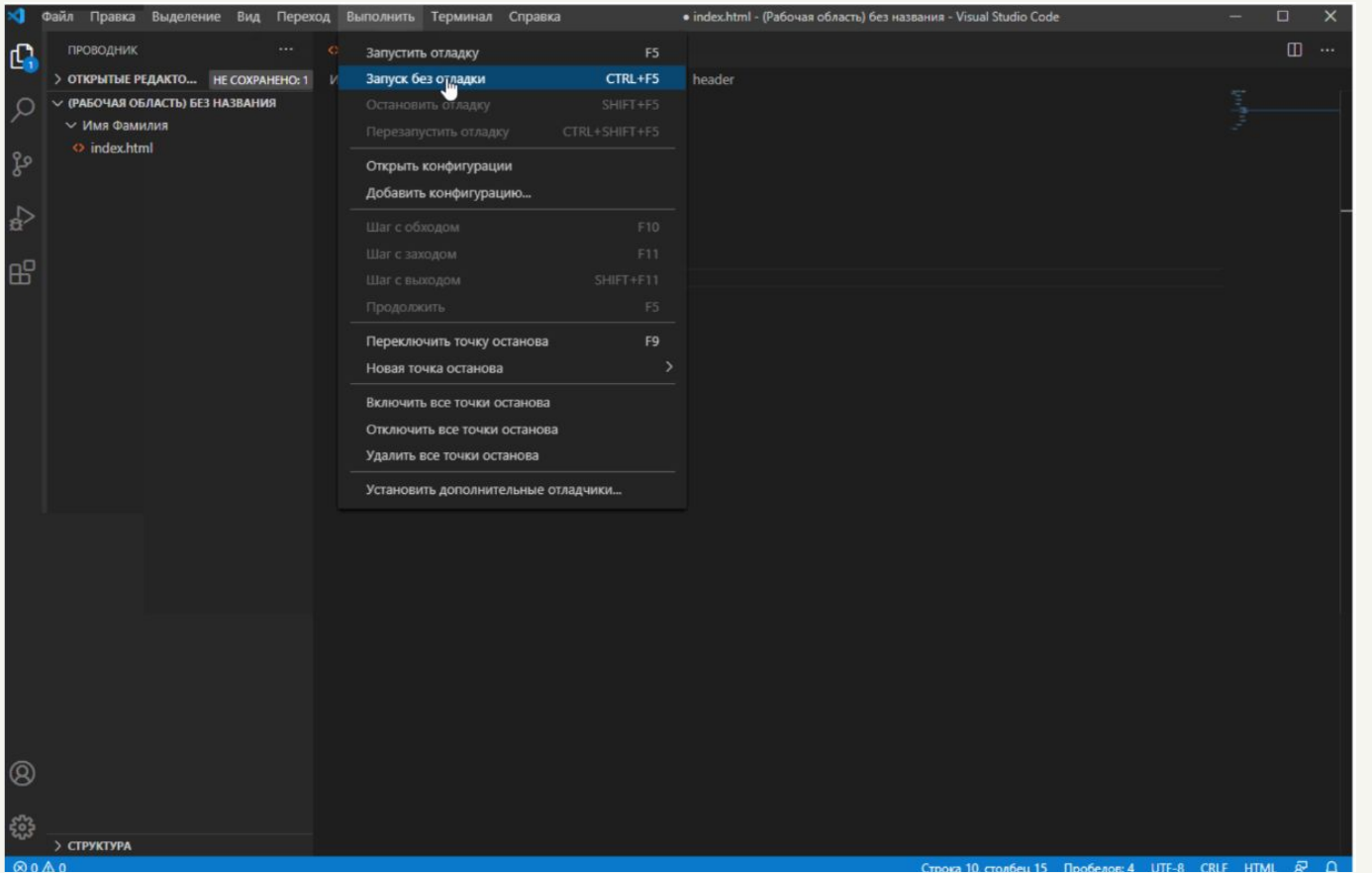

#### Нажать "выполнить", "запуск без отладки"

# *Запуск сайта*

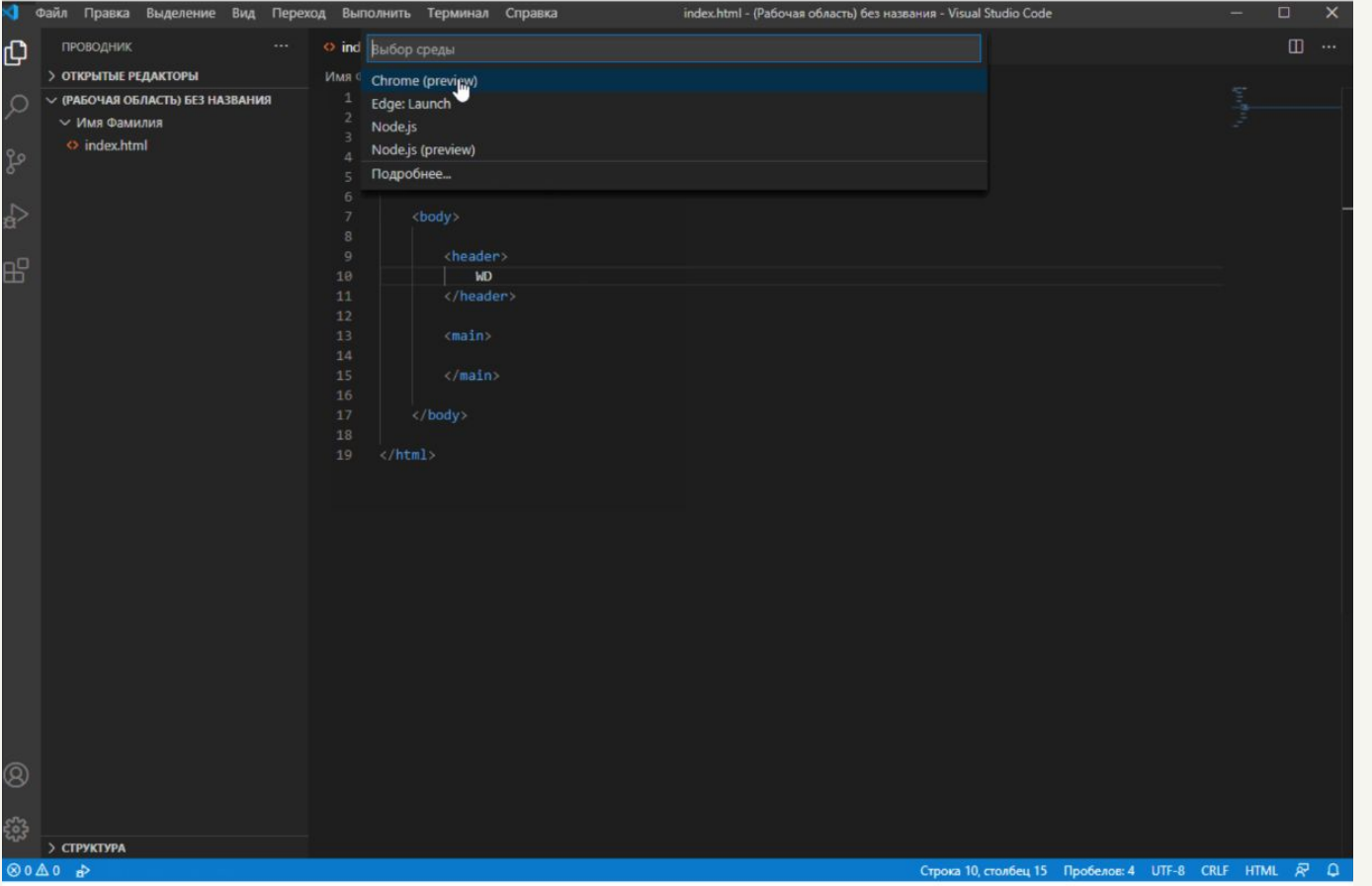

#### Выбрать chrome браузер

# *Запуск сайта*

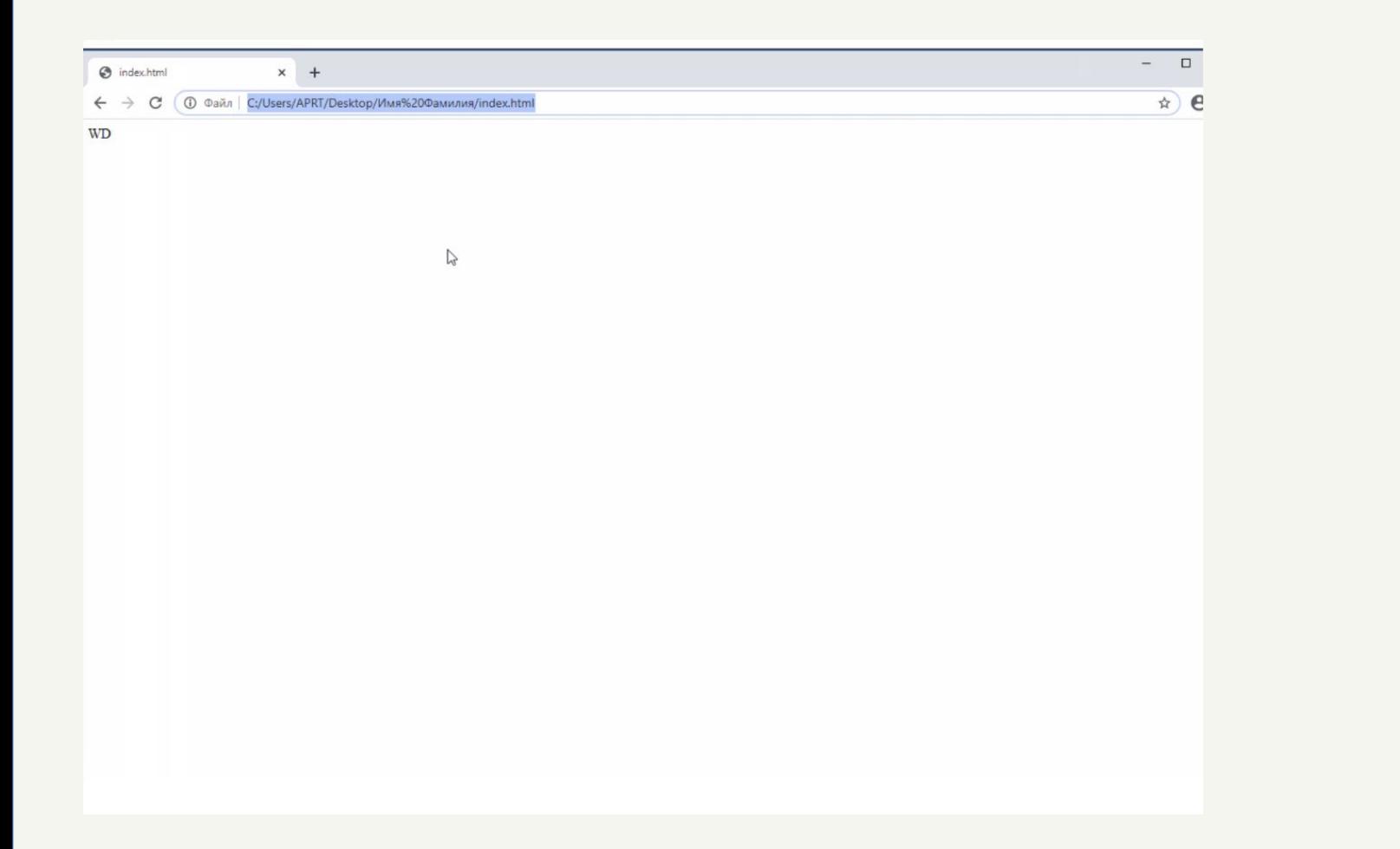

#### Сайт откроется в браузере

# *Добавим меню*

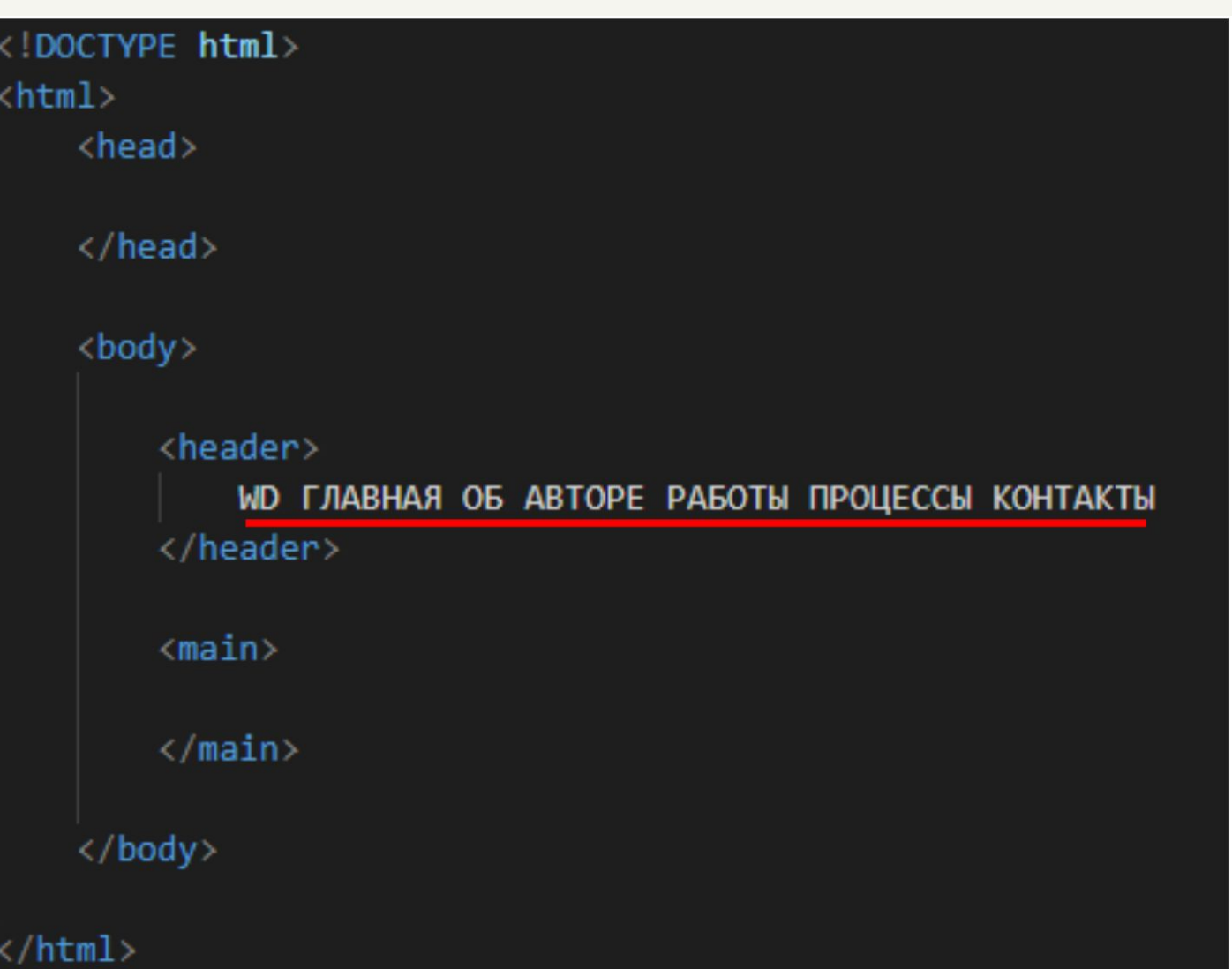

Необходимо дописать через пробел следующие пункты

Перейти в браузер и обновиться страницу

#### *Разберемся с тегами*

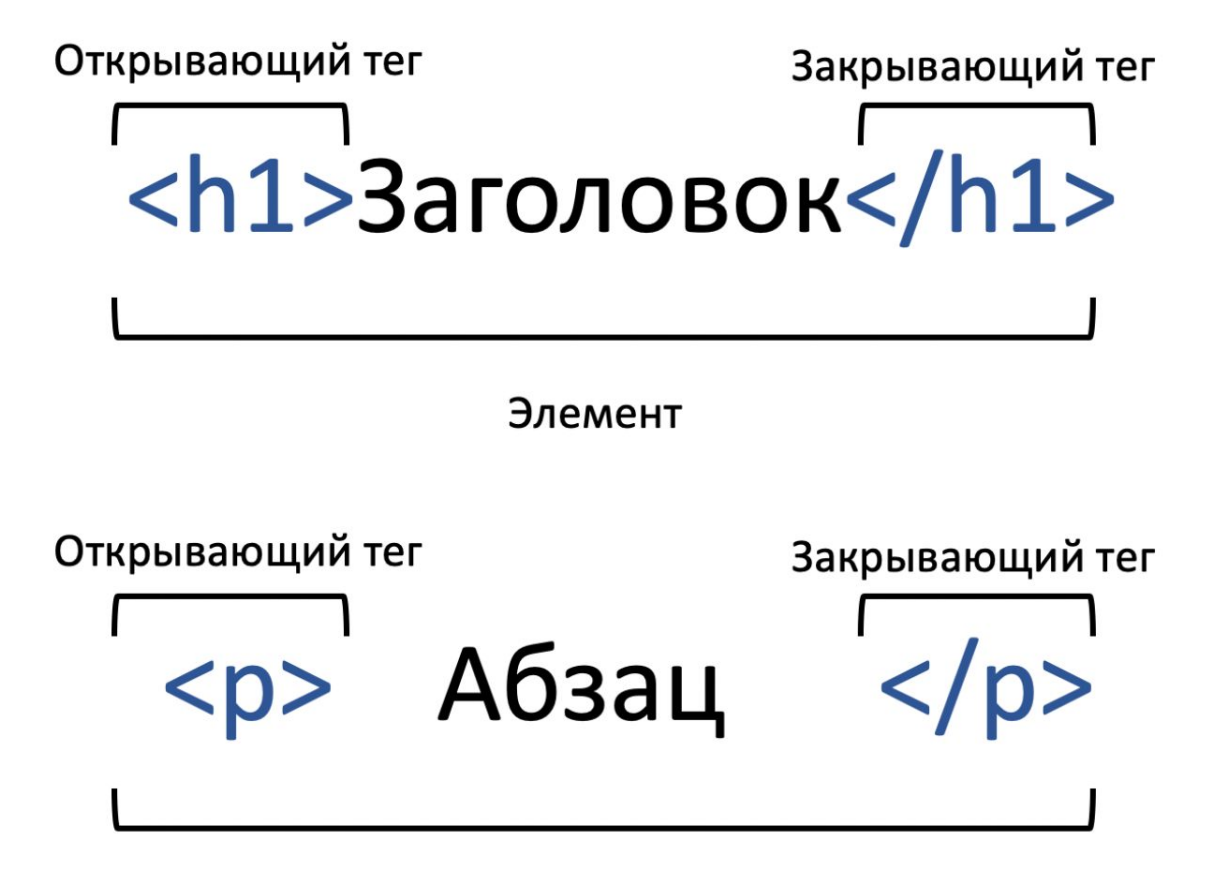

Элемент

## *Добавим теги*

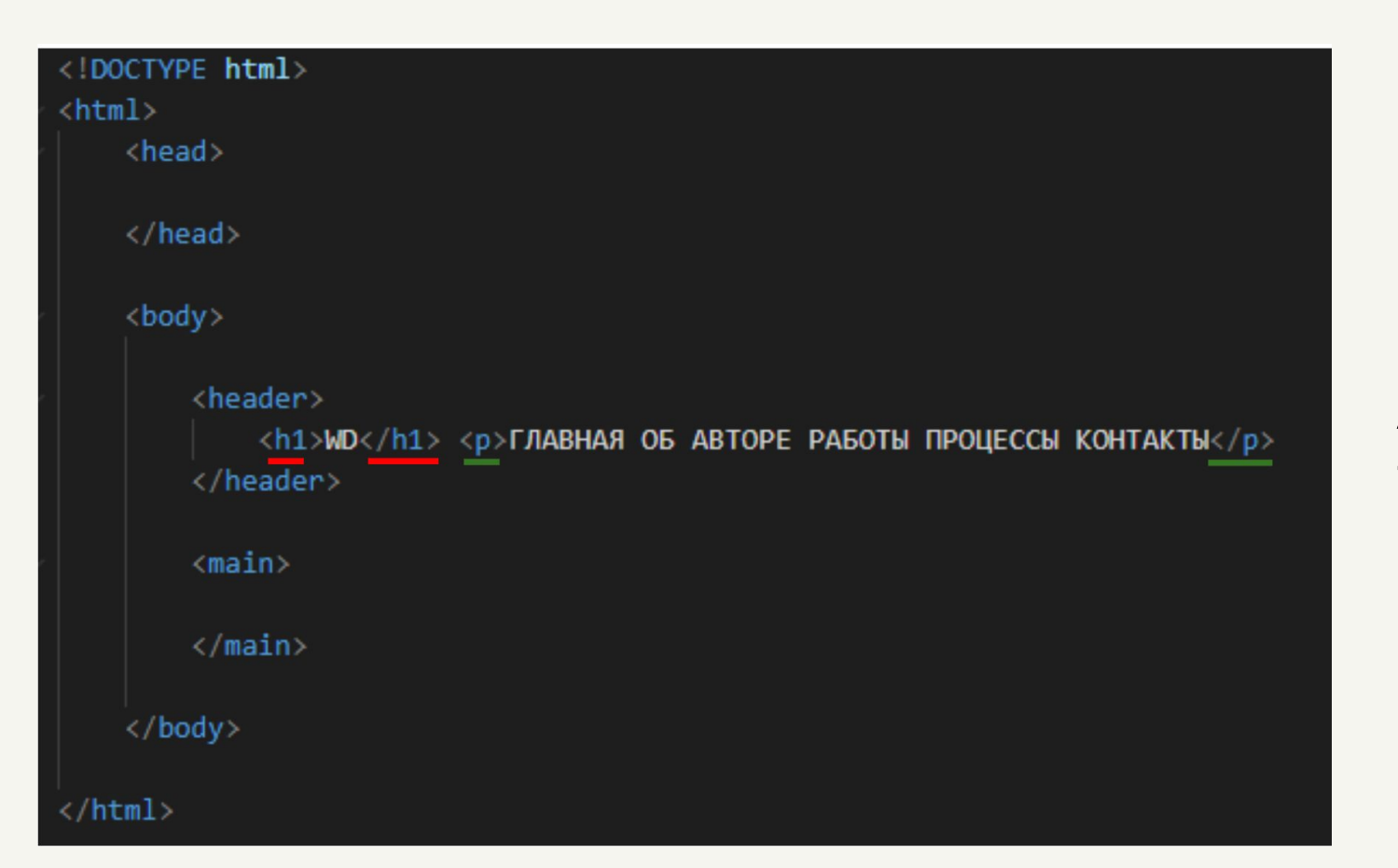

Заголовок - WD

Абзац - главная об авторе работы и т.д.

Протестируем….

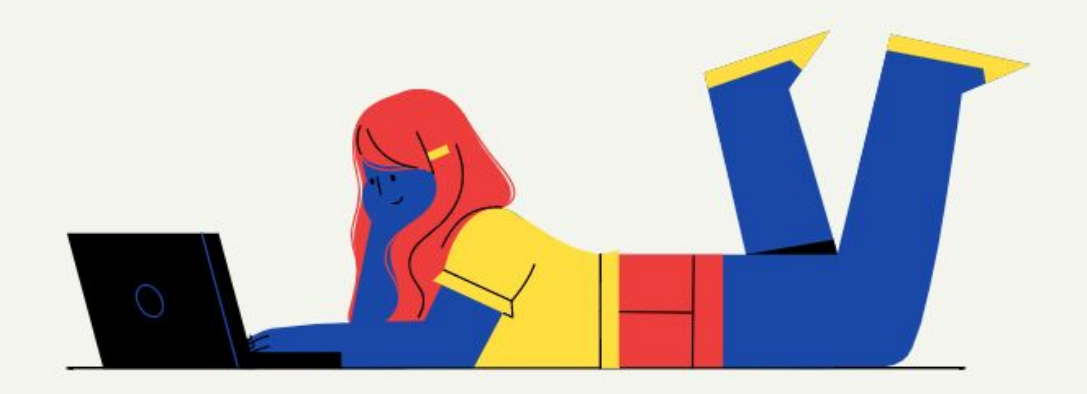

## **Что насчет CSS?**

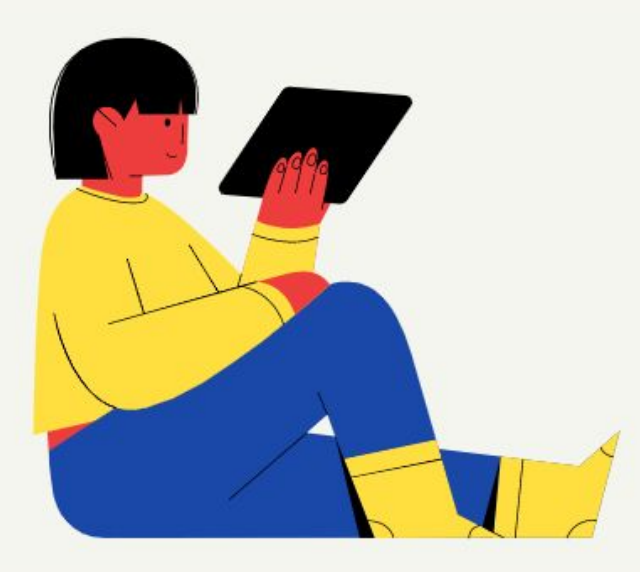

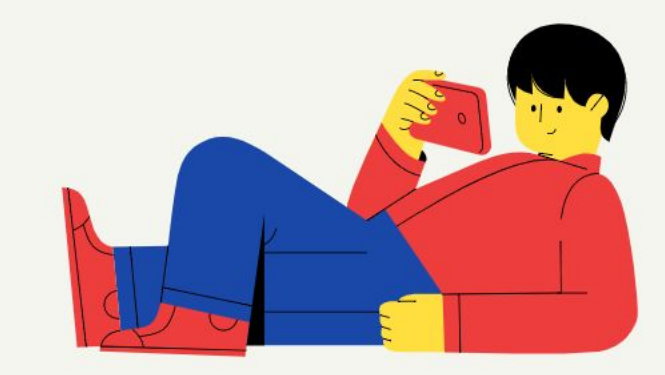

# *Добавим css*

До

#### **WD**

ГЛАВНАЯ ОБ АВТОРЕ РАБОТЫ ПРОЦЕССЫ КОНТАКТЫ

После WD ГЛАВНАЯ ОБ АВТОРЕ РАБОТЫ ПРОЦЕССЫ КОНТАКТЫ

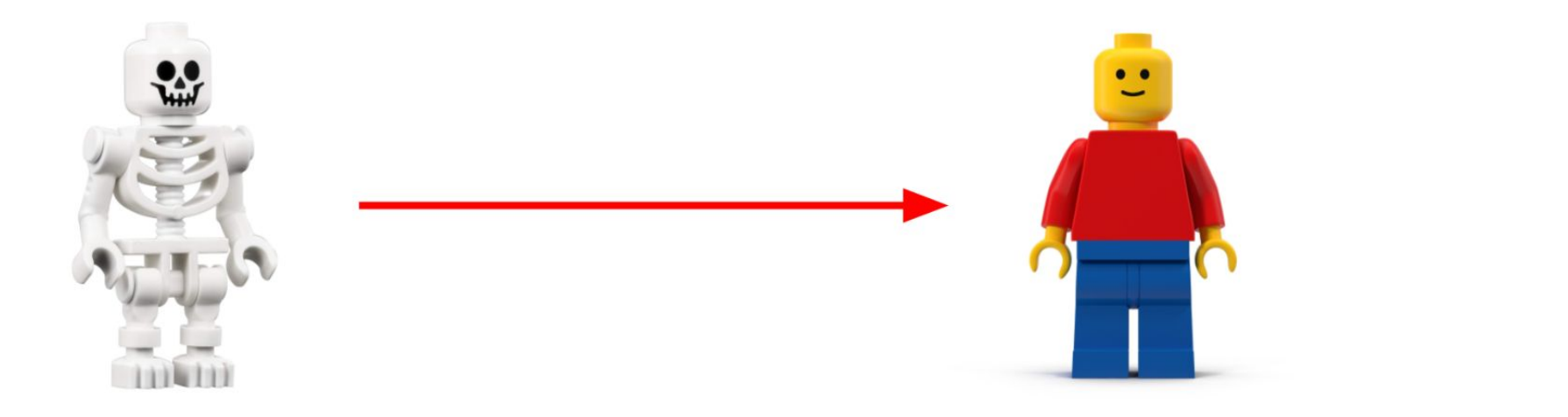

# *Добавим css*

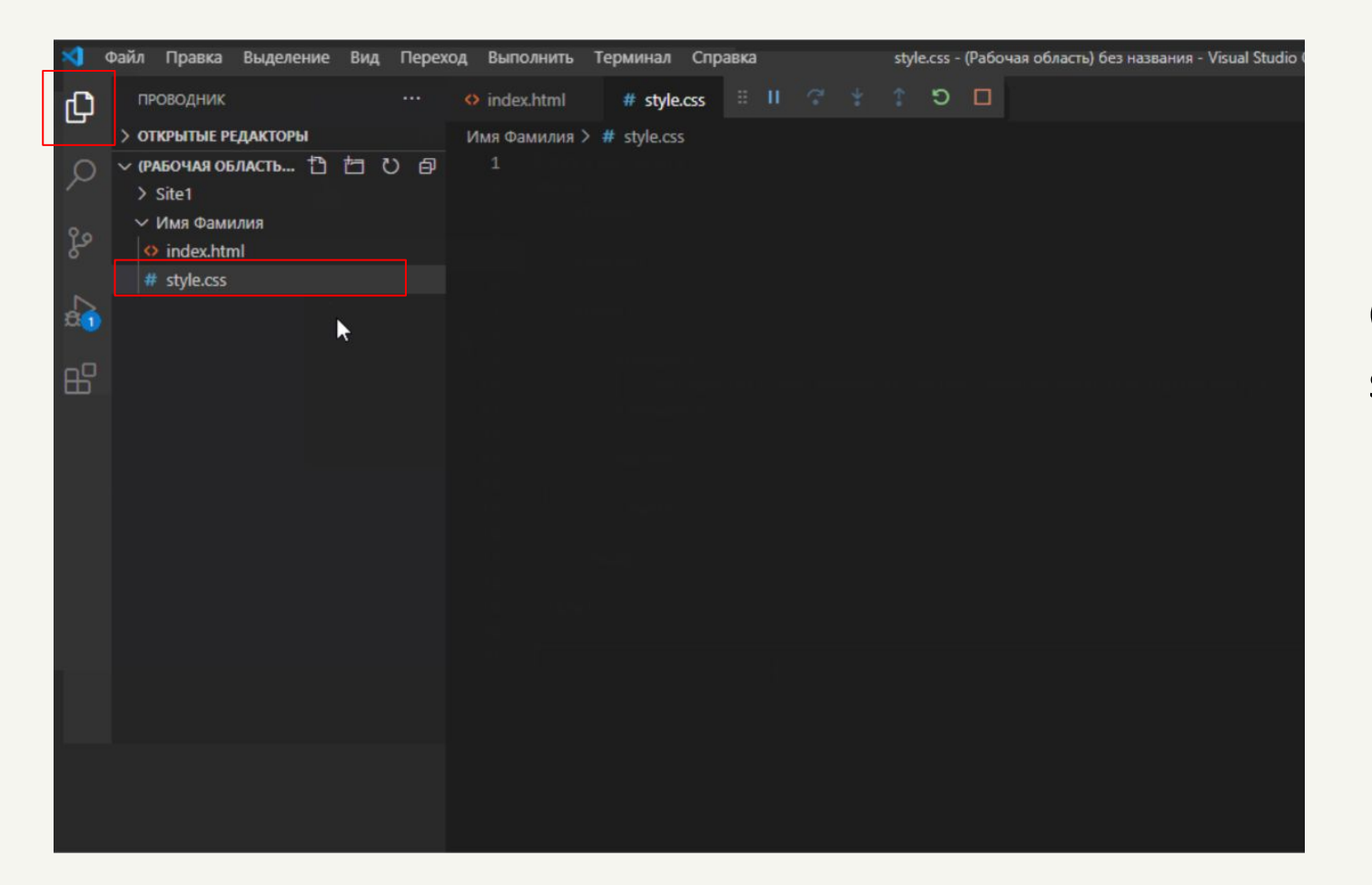

#### Создадим новый файл с названием style.css

## *Подключим style.css в нашем html файле*

Атрибуты это свойства тегов. На нашем примере, три атрибута ниже задают свойства/параметры для одинарного тега <link>

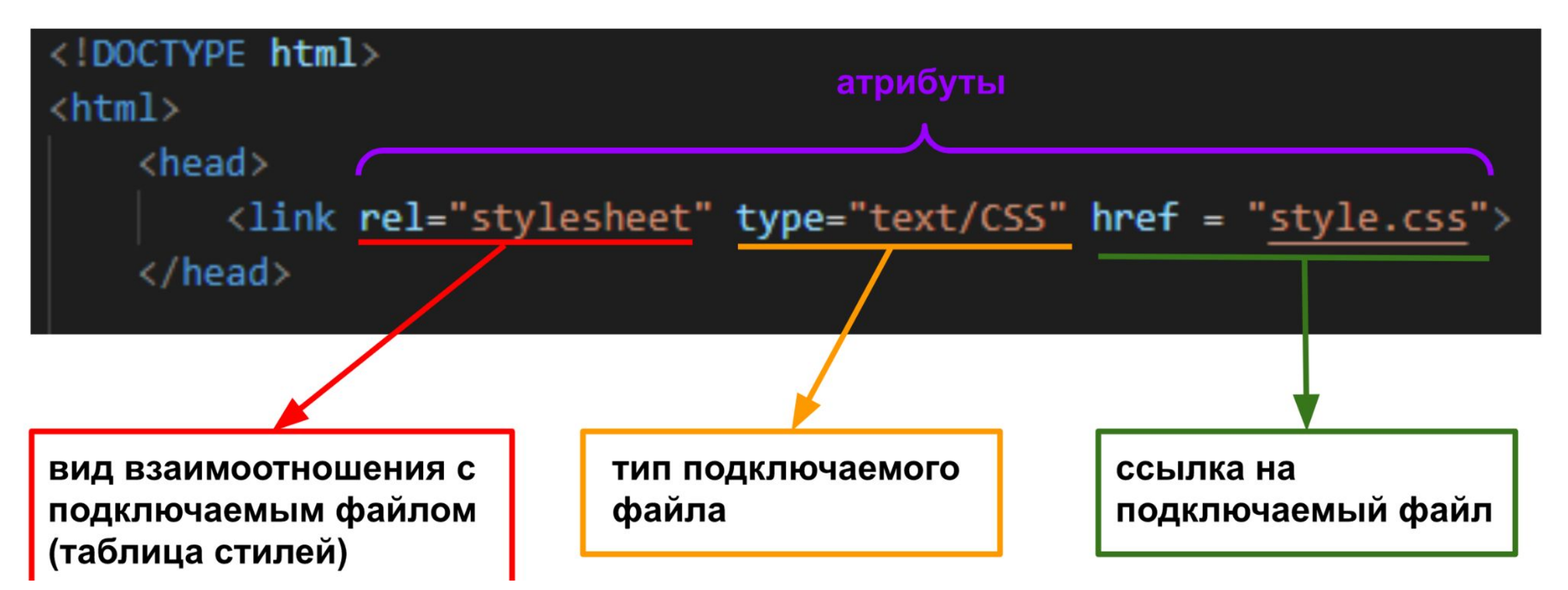

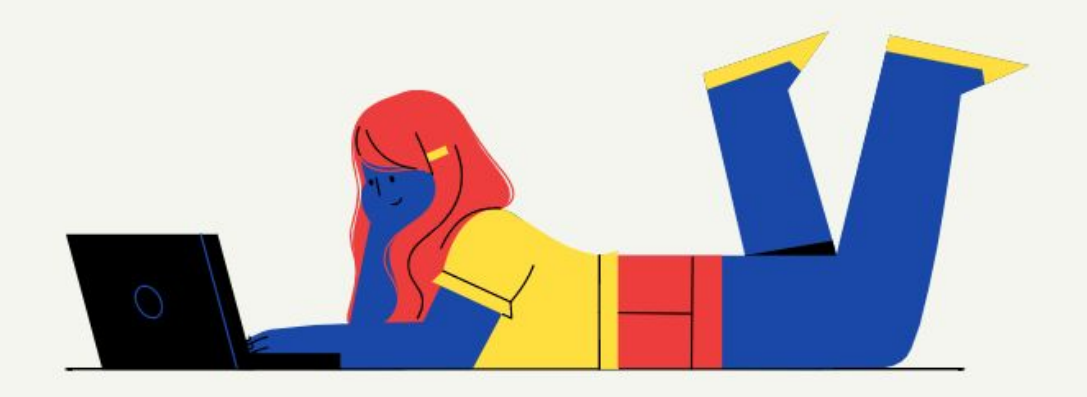

# **Небольшое повторение**

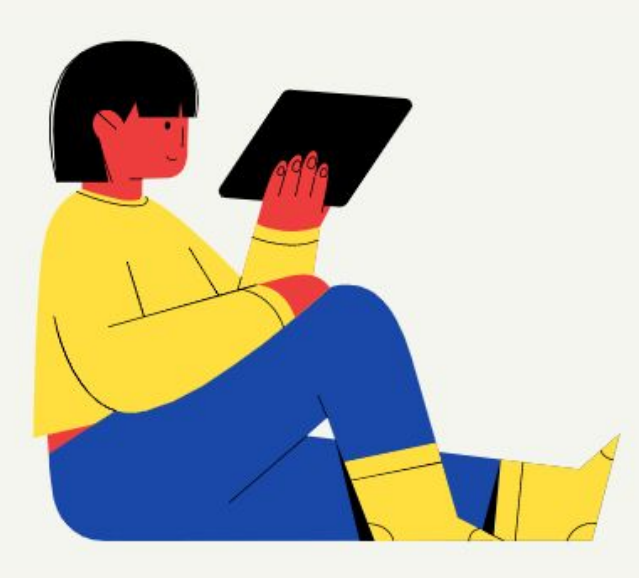

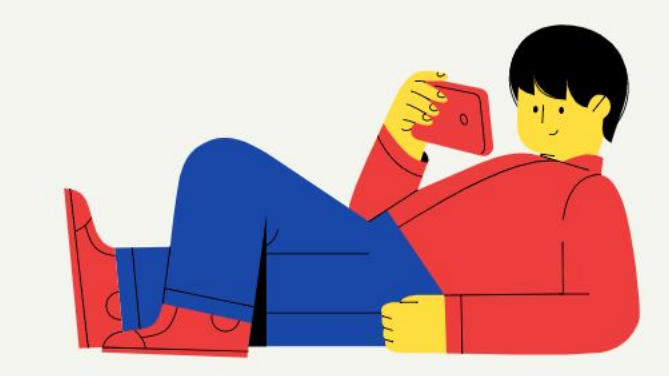

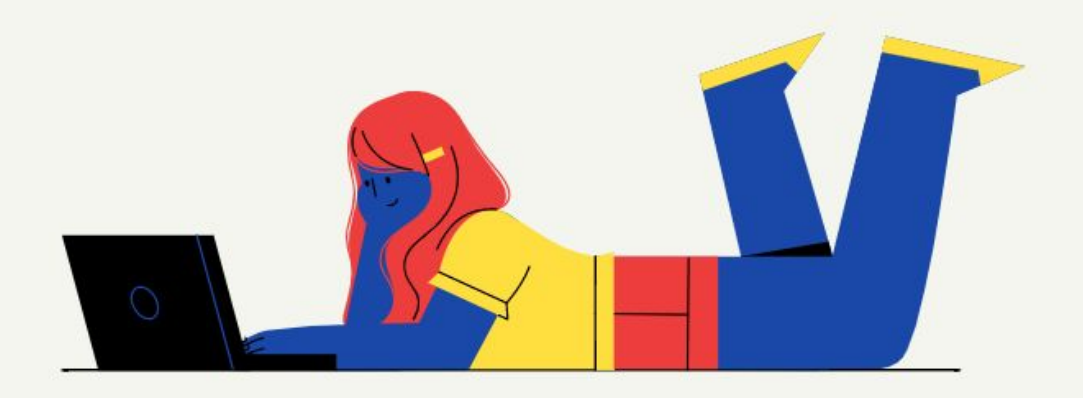

# **Объясните своими словами, что такое тег и для чего он используется. Какие теги вы уже знаете?**

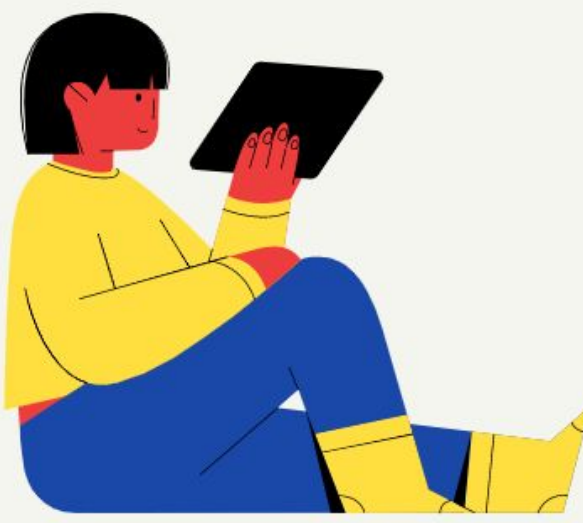

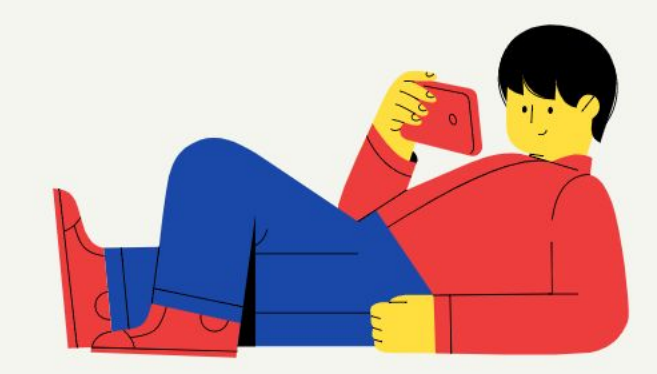

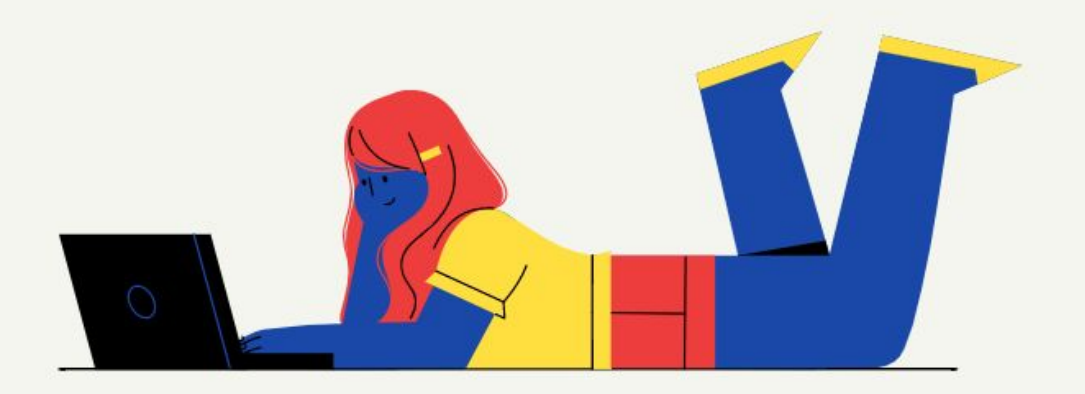

# **Чем отличаются парные теги от одиночных? Что добавляют в закрывающий тег?**

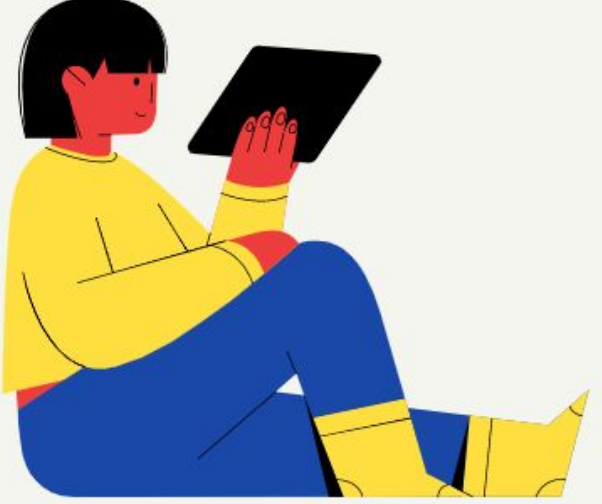

 $\langle h1 \rangle$ Это $\langle h1 \rangle$  $\langle p \rangle$ Парные $\langle p \rangle$ <div>Teru</div>

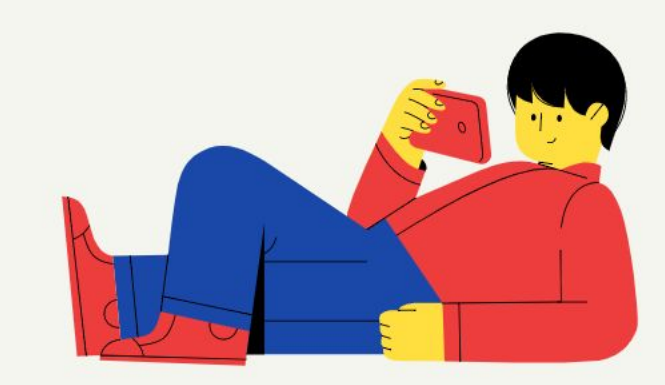

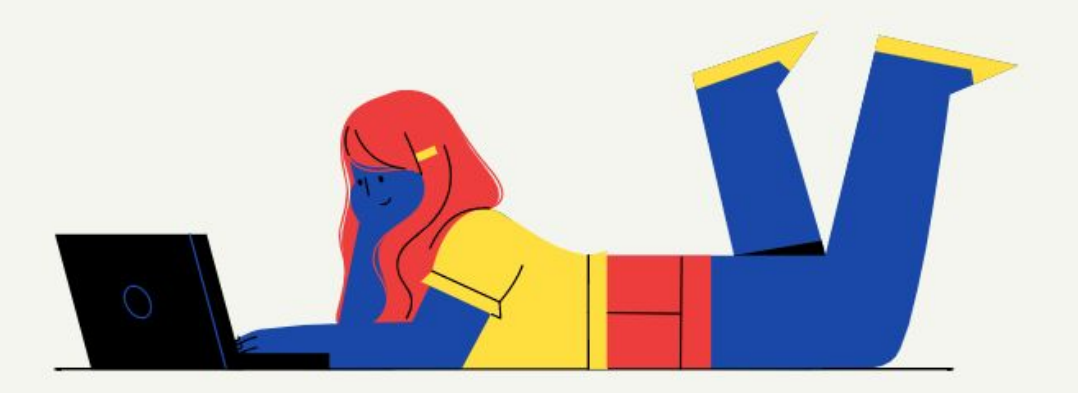

# **Посмотрите на картинку и вспомните, что такое атрибуты и где они пишутся**

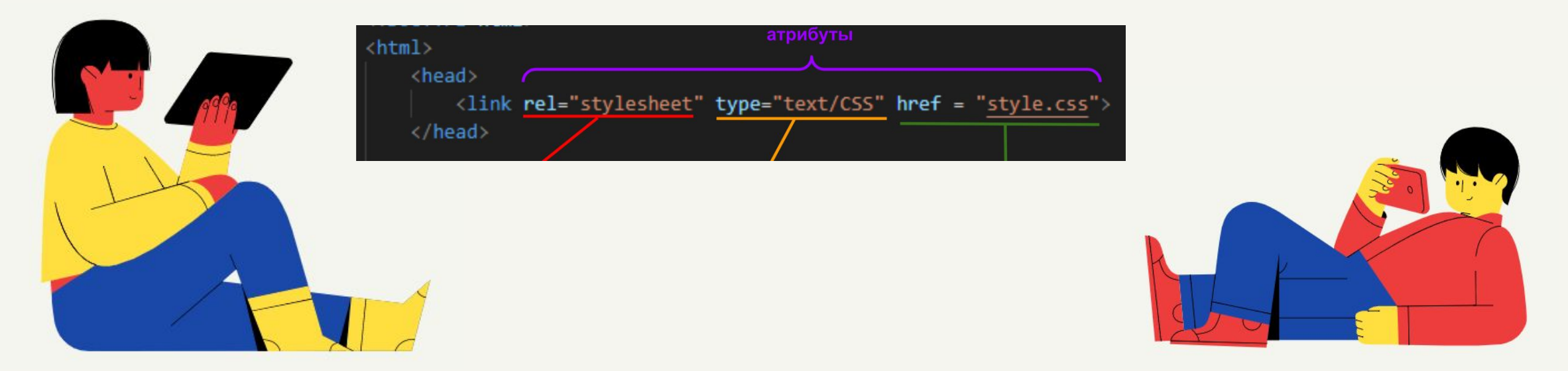

**К одинарному тегу link, нужно добавить атрибуты rel, type и href.**

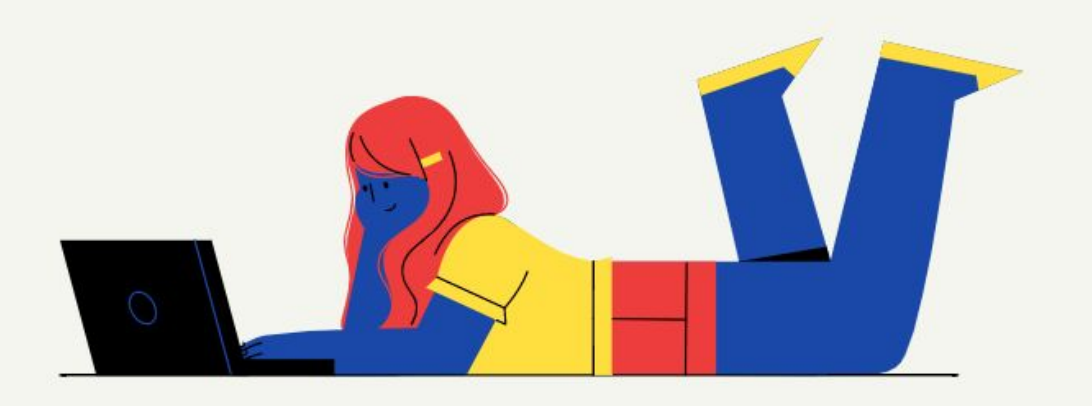

## **На какой картинке это сделано правильно?**

## **И почему?**

<link rel="stylesheet" href="style.css" type="text/css">

<link> href="style.css" rel="stylesheet" type="text/css"

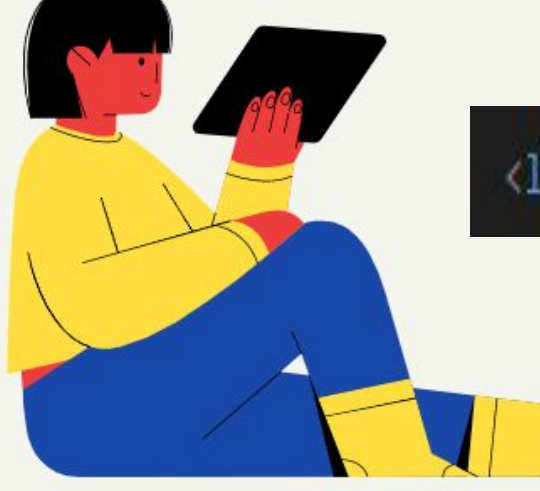

<link> href="style.css" rel="stylesheet" type="text/css"</link>

#### *Правила написания стилей css*

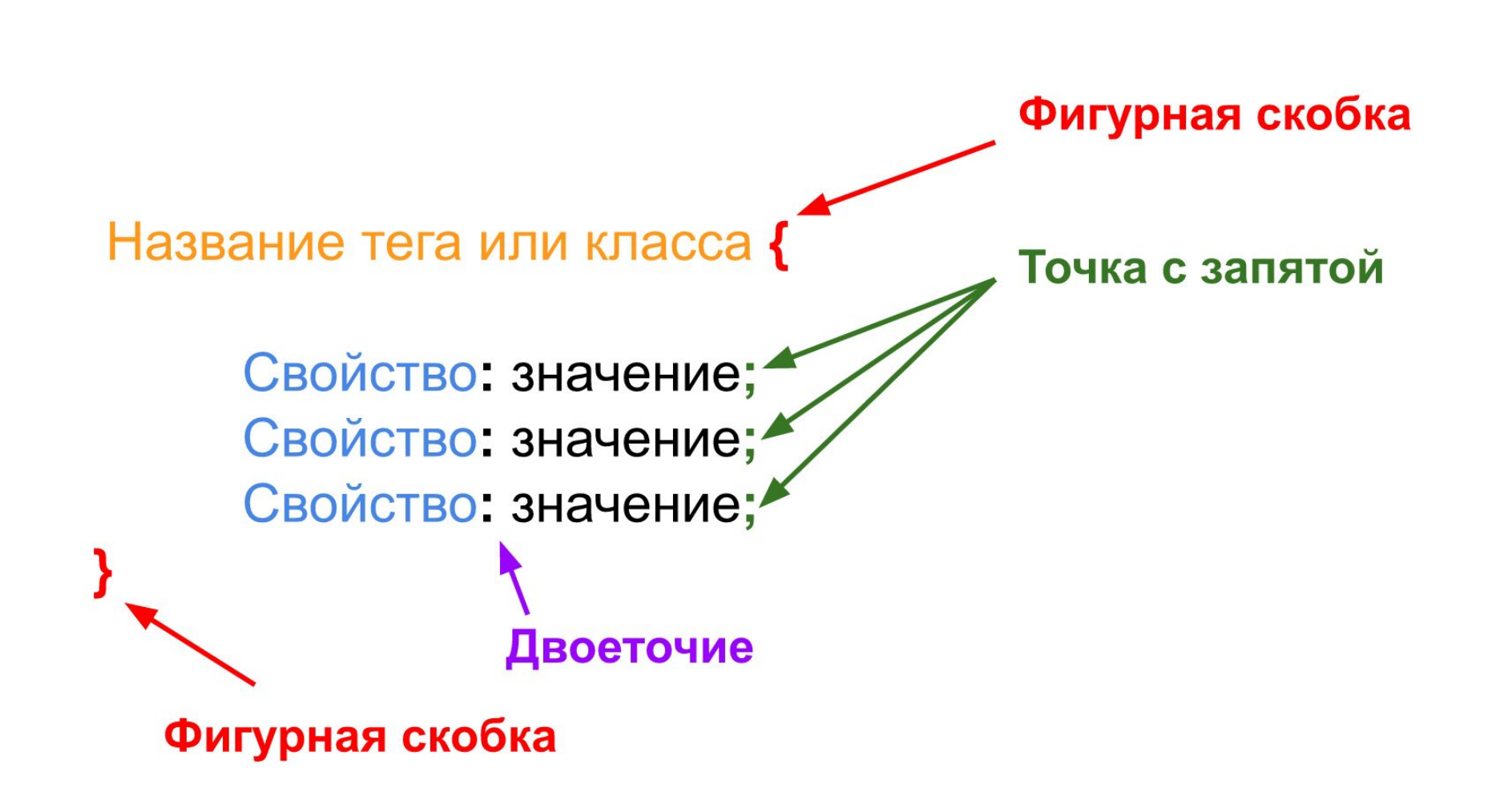

#### *Правила написания стилей css*

#### тег, содержимое которого меняем

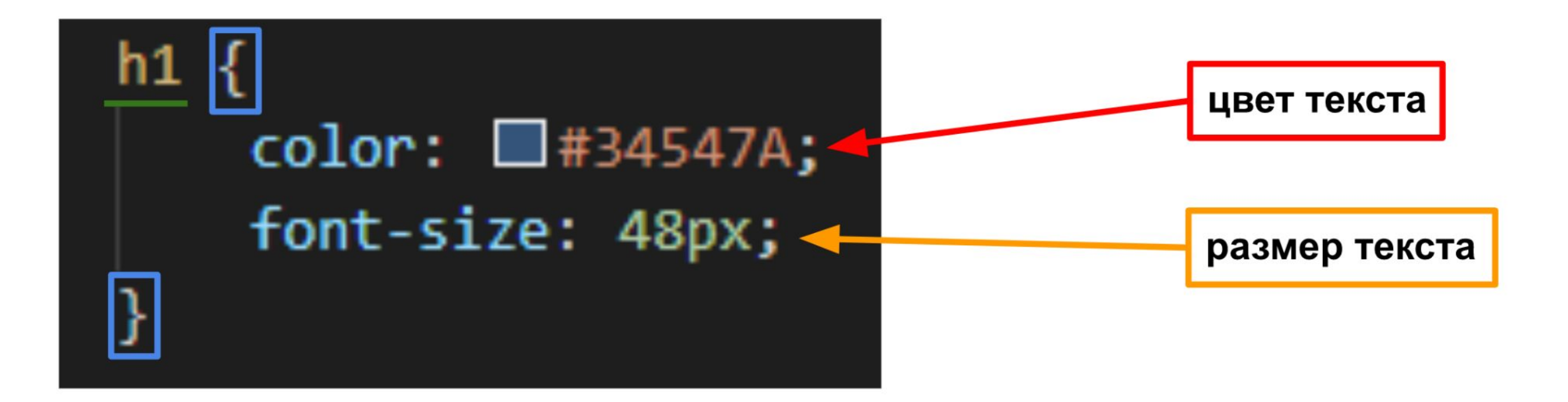

# *Добавим стили*

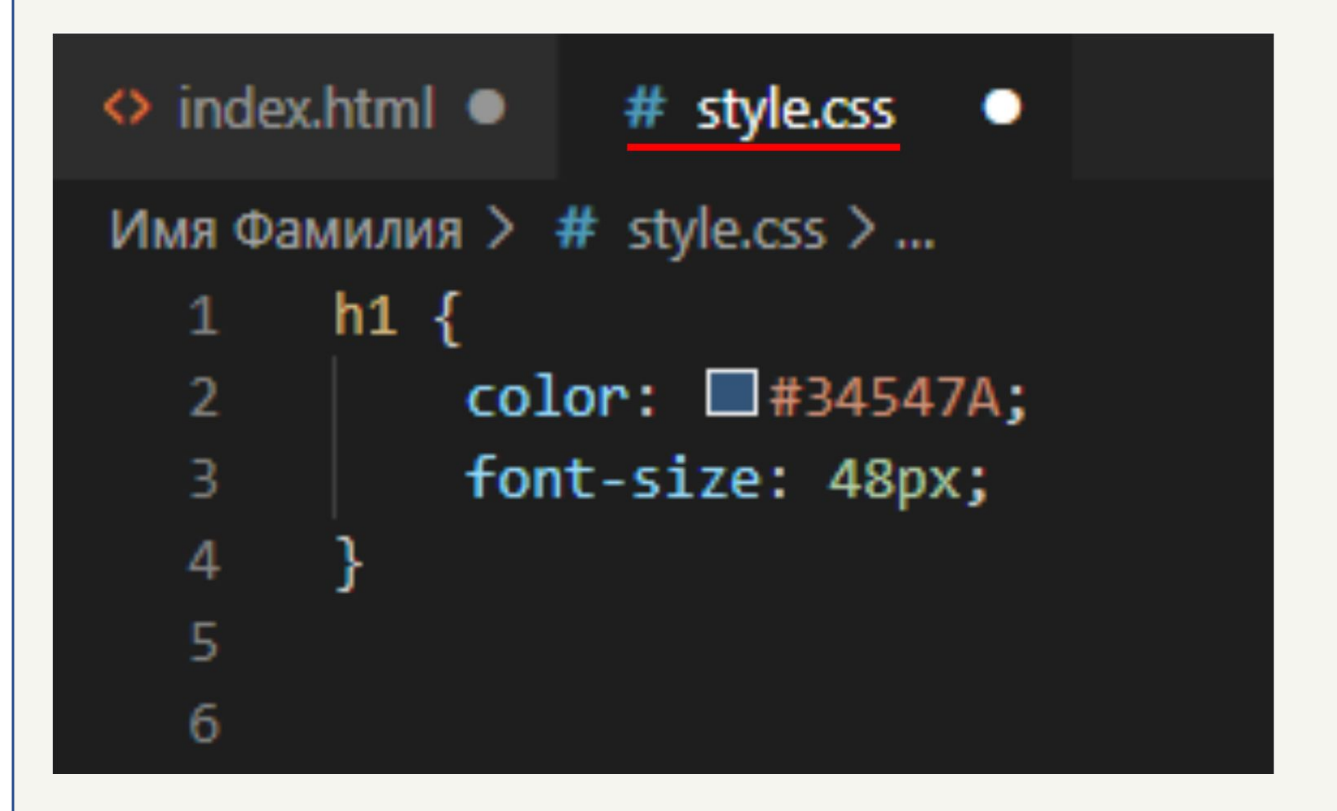

Присвоим свойству color значение #34547A в нашем файле стилей

font-size свойство сделаем 48 пикселей.

#### Дополнительно:

Попробовать другие цвета для логотипа используя не только hexкод, но и английские названия.

#### *Посмотрим на изменения*

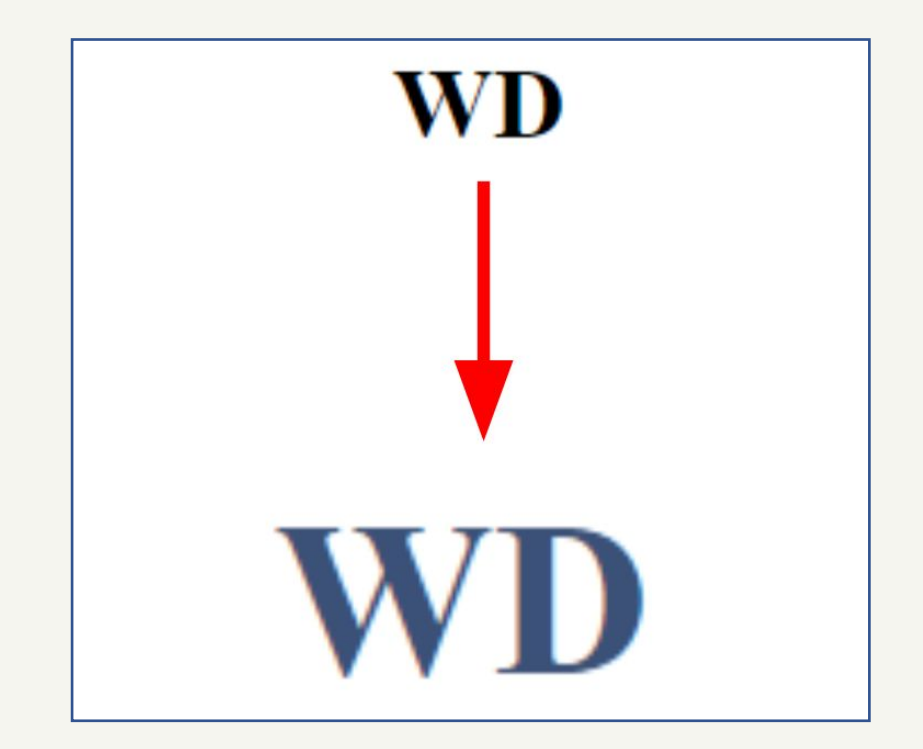

Сохраним изменения и обновляем страницу

Логотип увеличился и изменил цвет текста

#### *Самостоятельное задание*

*Используя свойства и их значения, напишите стиль для меню.* 

*Цвет текста должен быть #000000, размер текста должен составлять 16px.*

*подсказка: Меню находится внутри тега <p>*

#### *Самостоятельное задание*

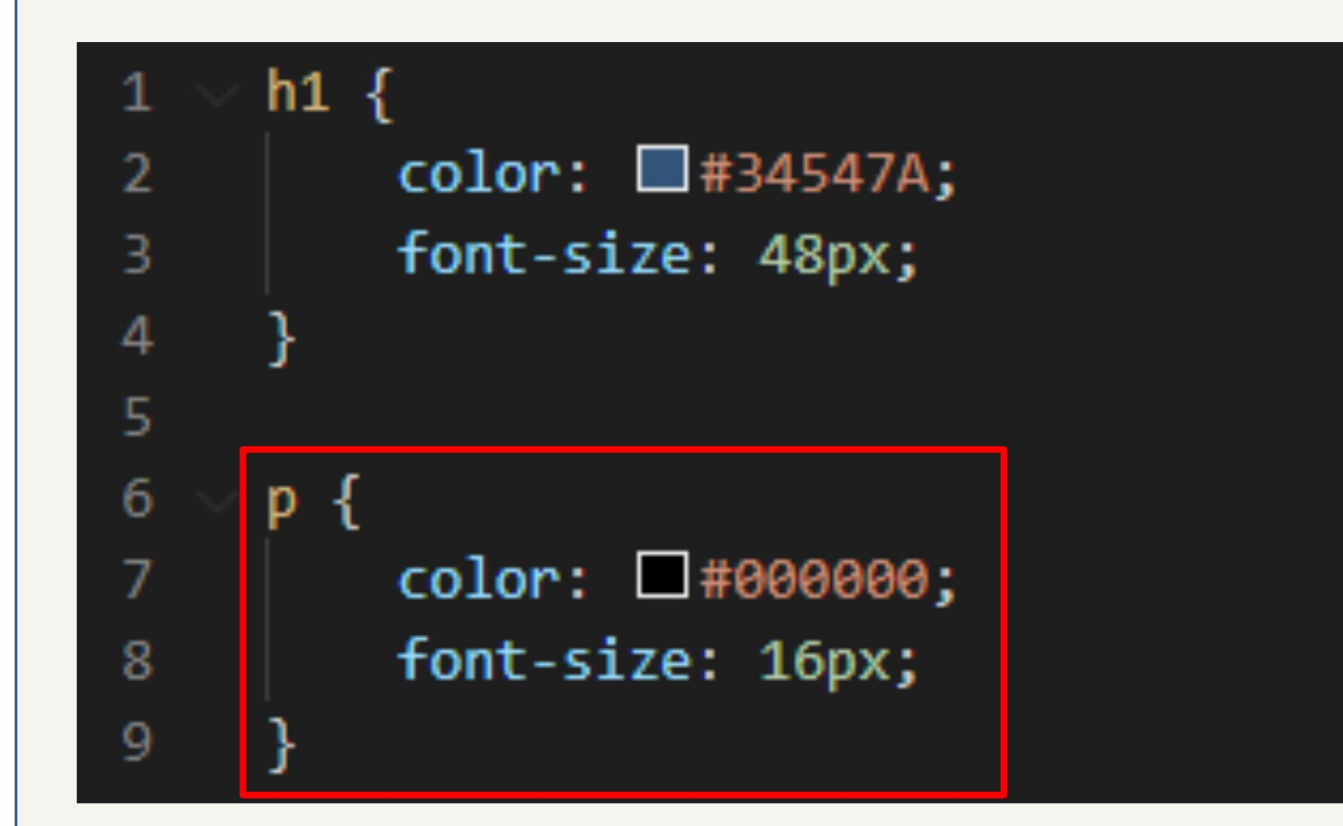

Тег <p> при создании автоматически имеет эти свойства, поэтому на самом сайте ничего не изменилось

Но чтобы убедиться, что свойства все таки применились, изменим размер текста на 18 px

## *Изменим цвет фона на нашем сайте*

**Добавим для header следующие свойства и протестируем**

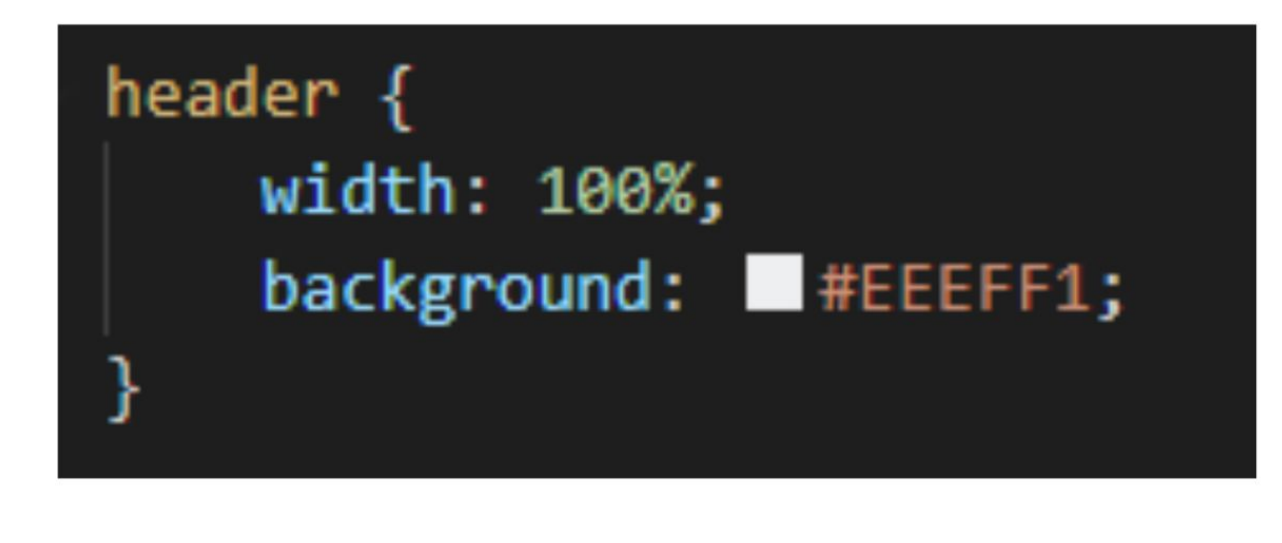

# WD

главная об авторе работы процессы контакты

# WD

главная об авторе работы процессы контакты

## *Самостоятельное задание 2*

*Используя свойства и их значения, напишите стиль для тела сайта.* 

*Цвет заднего фона должен быть #656565 , а значение ширины должно составлять 100%.*

*подсказка: обратите внимание на тег <body>*

## *Самостоятельное задание 3*

*Найти в интернете новые свойства для изменения стиля текста.*

*Применить одно любое новое свойство к тексту*

## *Добавим название нашего сайта*

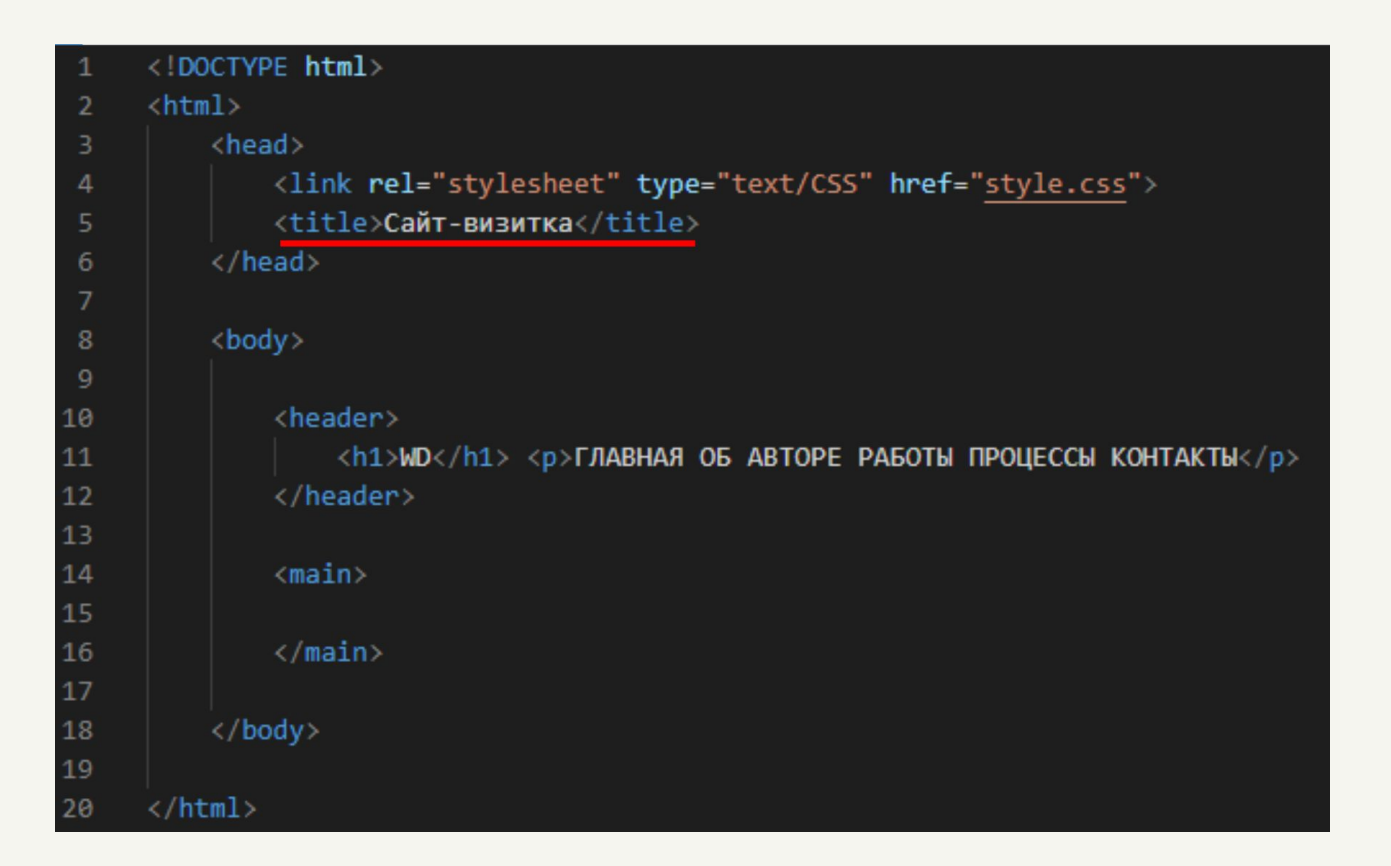

**В тег <title></title>** добавьте название вашего сайта

## *Добавим название нашего сайта*

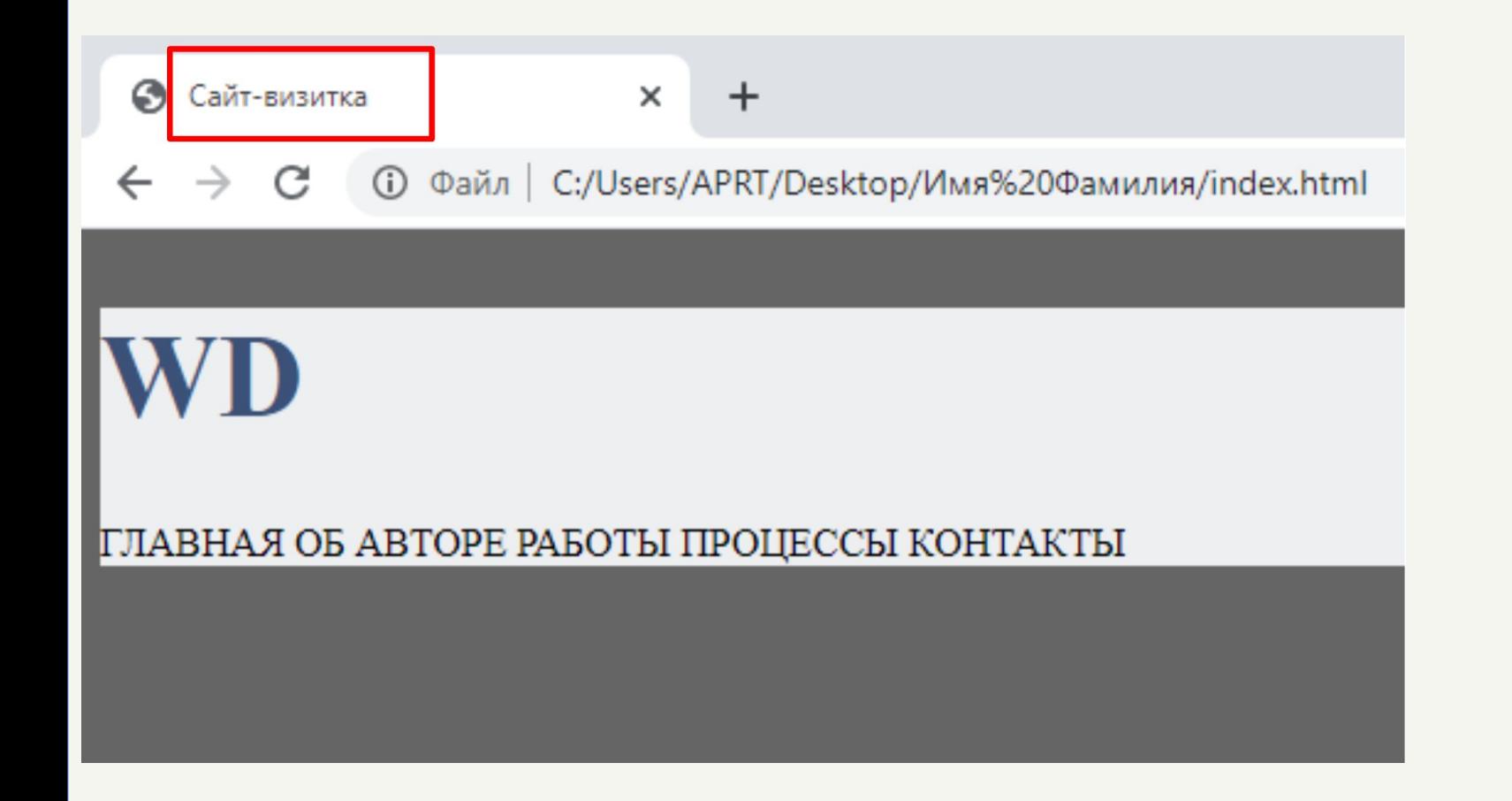

Добавленное название появится во вкладке браузера после обновления страницы

# *Научно-популярная пауза*

#### **Бернерс-Ли, Тим Кайо, Роберт**

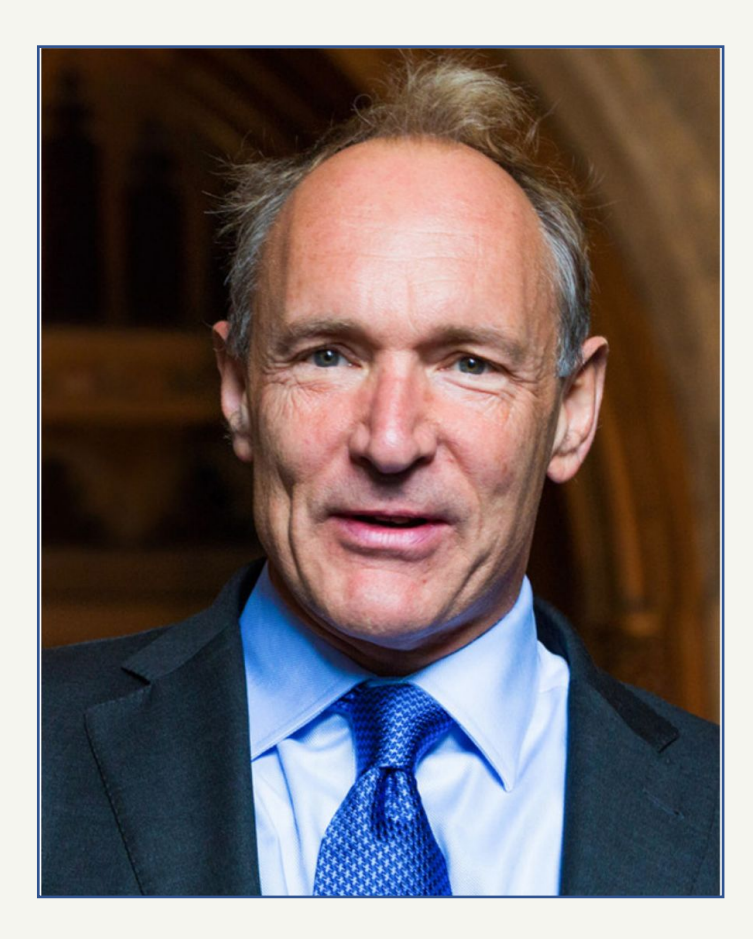

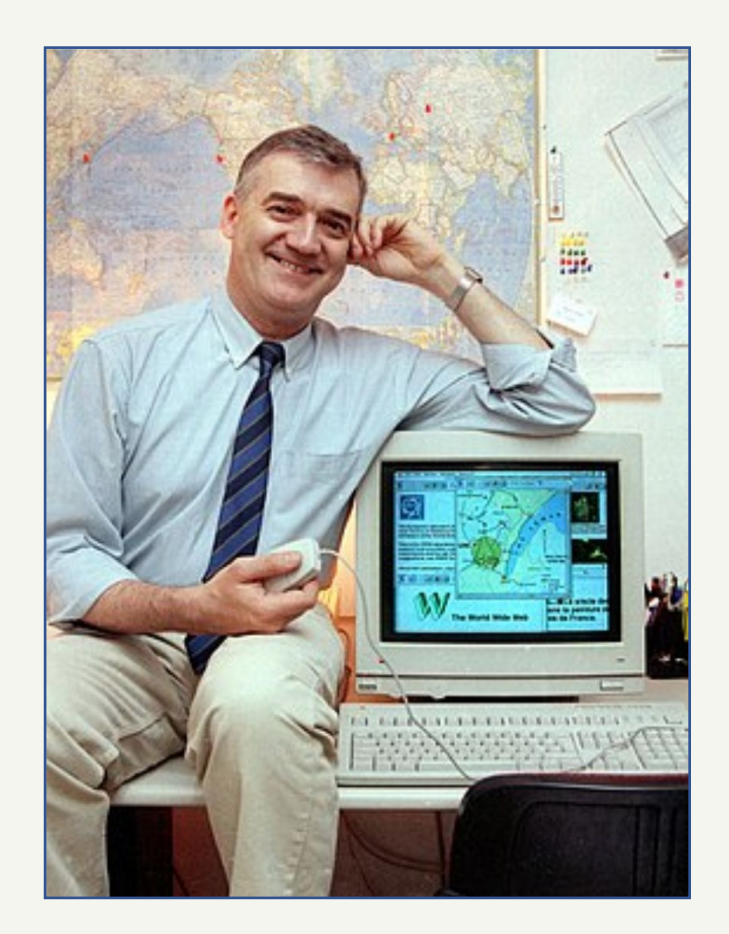

## *Научно-популярная пауза*

#### **Первый сайт**

```
\leftarrow \rightarrow \mathbf{C} T info.cern.ch/hypertext/WWW/TheProject.html
```
#### **World Wide Web**

The WorldWideWeb (W3) is a wide-area hypermedia information retrieval initiative aiming to give universal access to a large universe of documents.

Everything there is online about W3 is linked directly or indirectly to this document, including an executive summary of the project, Mailing lists, Pol

What's out there? Pointers to the world's online information, subjects, W3 servers, etc. Help on the browser you are using **Software Products** A list of W3 project components and their current state. (e.g. Line Mode ,X11 Viola , NeXTStep , Servers , Tools , Mail robot ,Library) Technical Details of protocols, formats, program internals etc Bibliography Paper documentation on W3 and references. People A list of some people involved in the project. History A summary of the history of the project. How can I help? If you would like to support the web... Getting code Getting the code by anonymous FTP, etc.

### *Научно-популярная пауза*

#### **Первый браузер**

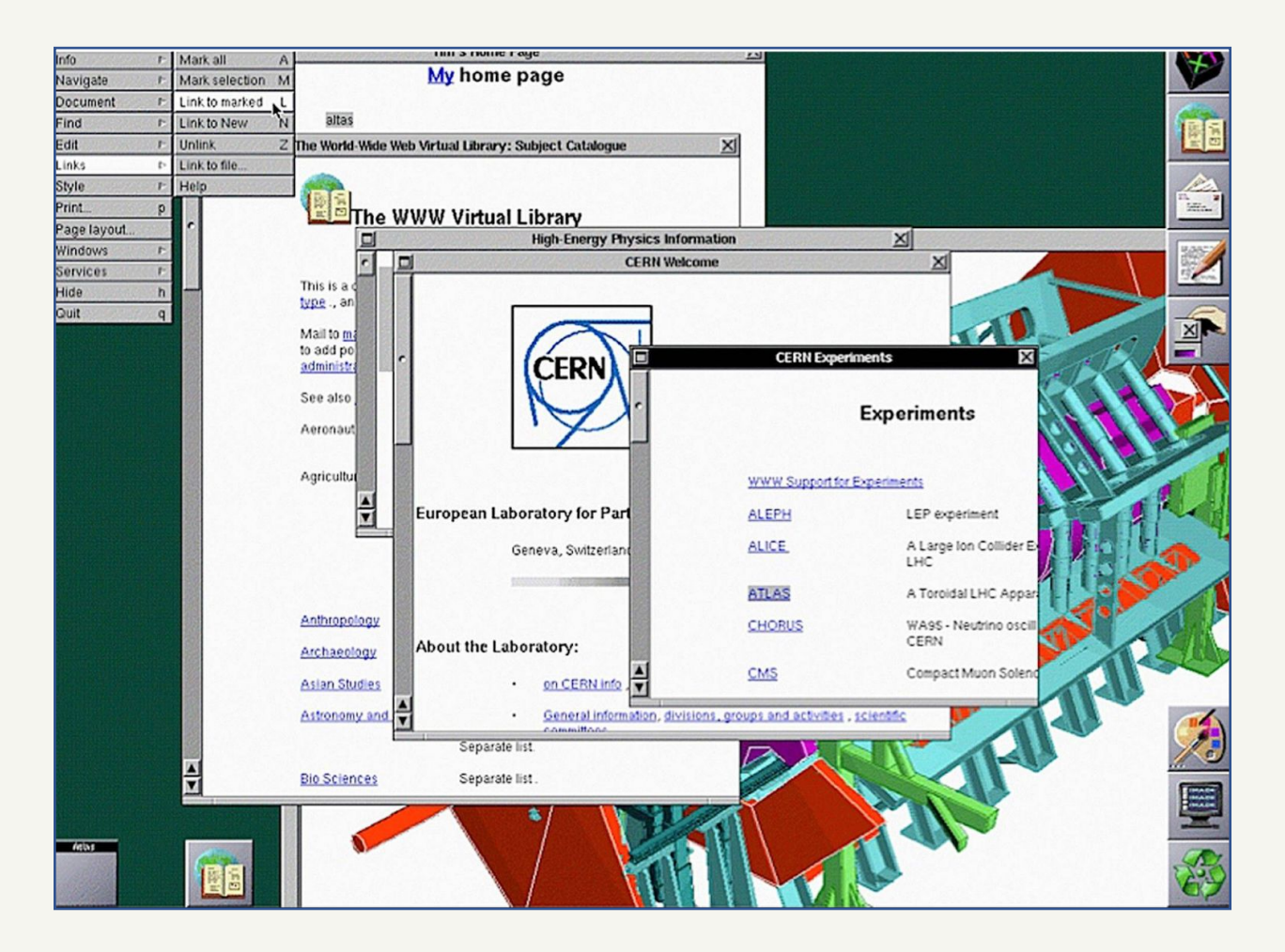

## *Что мы сделали сегодня?*

## *Что мы сделали сегодня*

Познакомились со структурой html документа

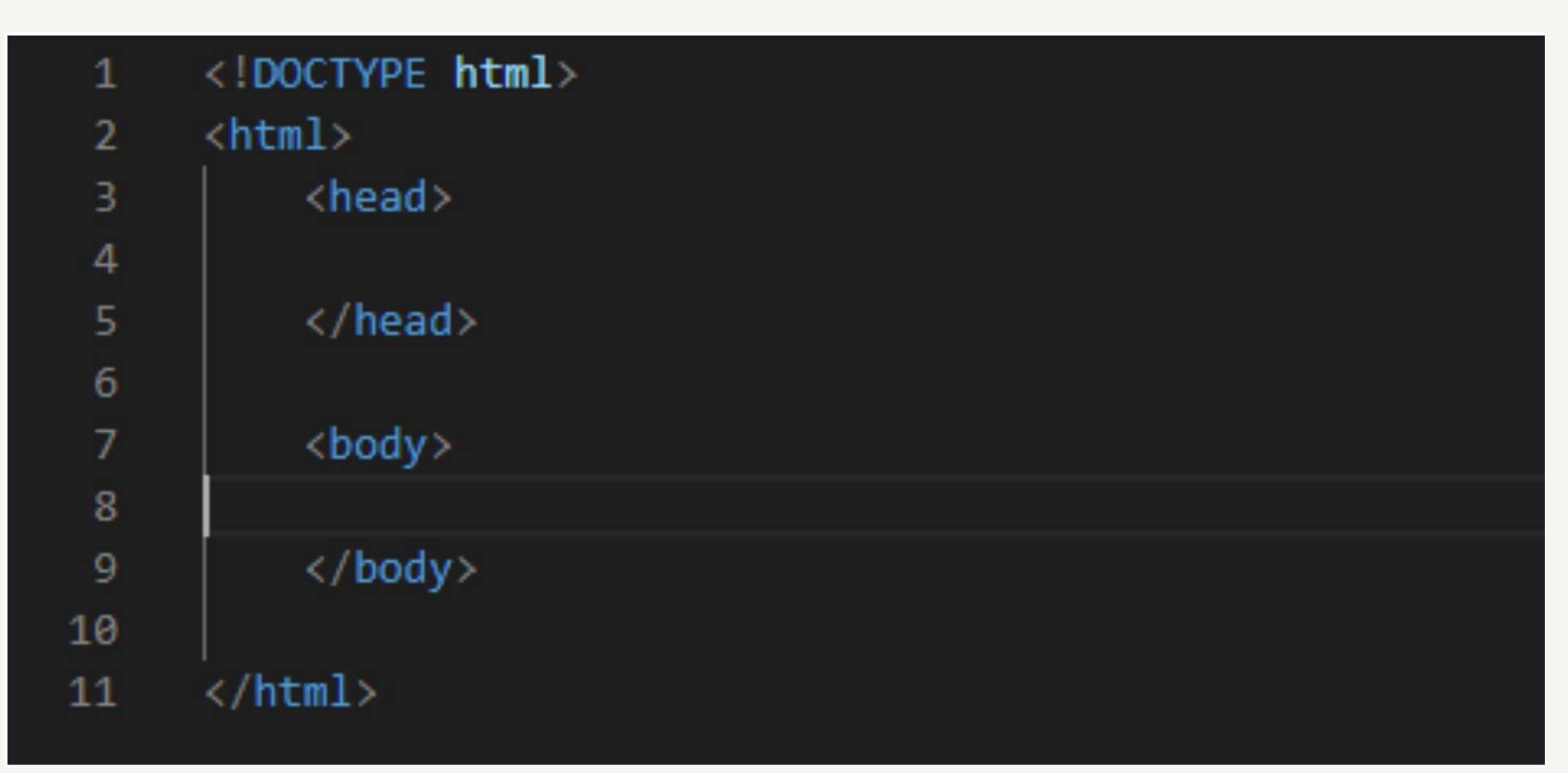
# *Что мы сделали сегодня*

Научились создавать и применять стили

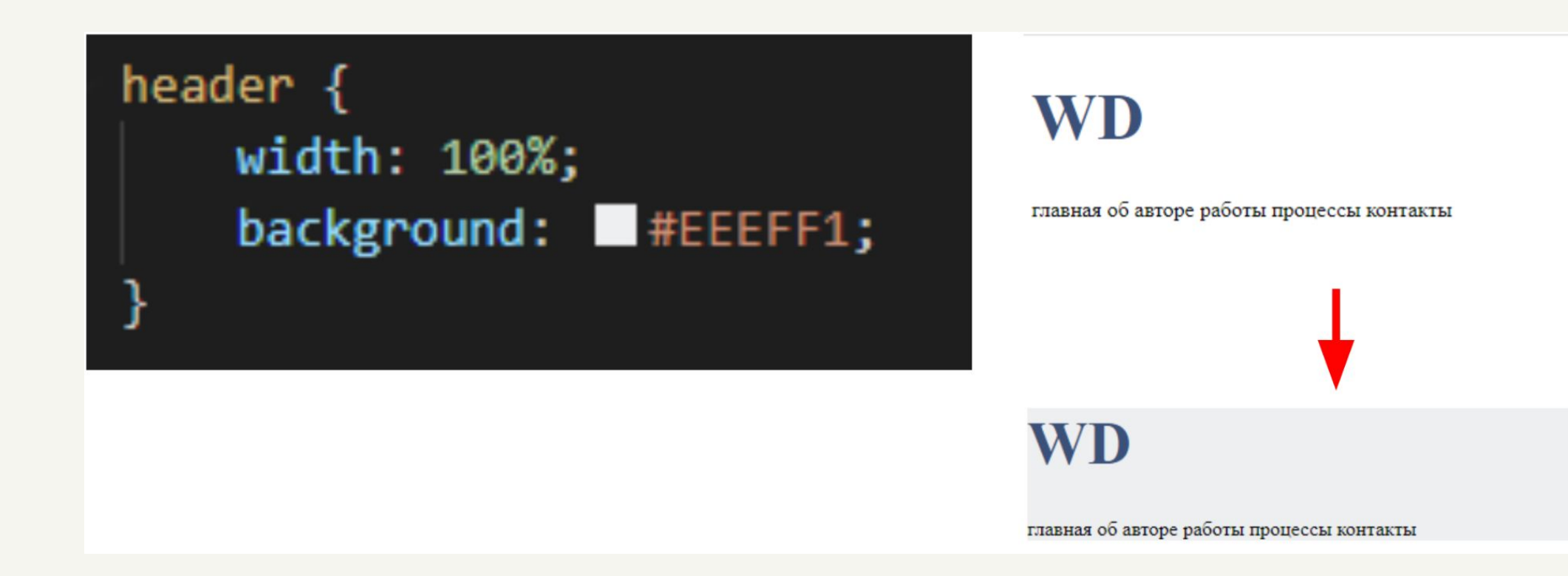

# *Что мы сделали сегодня*

#### Сделали заготовку нашего будущего сайта

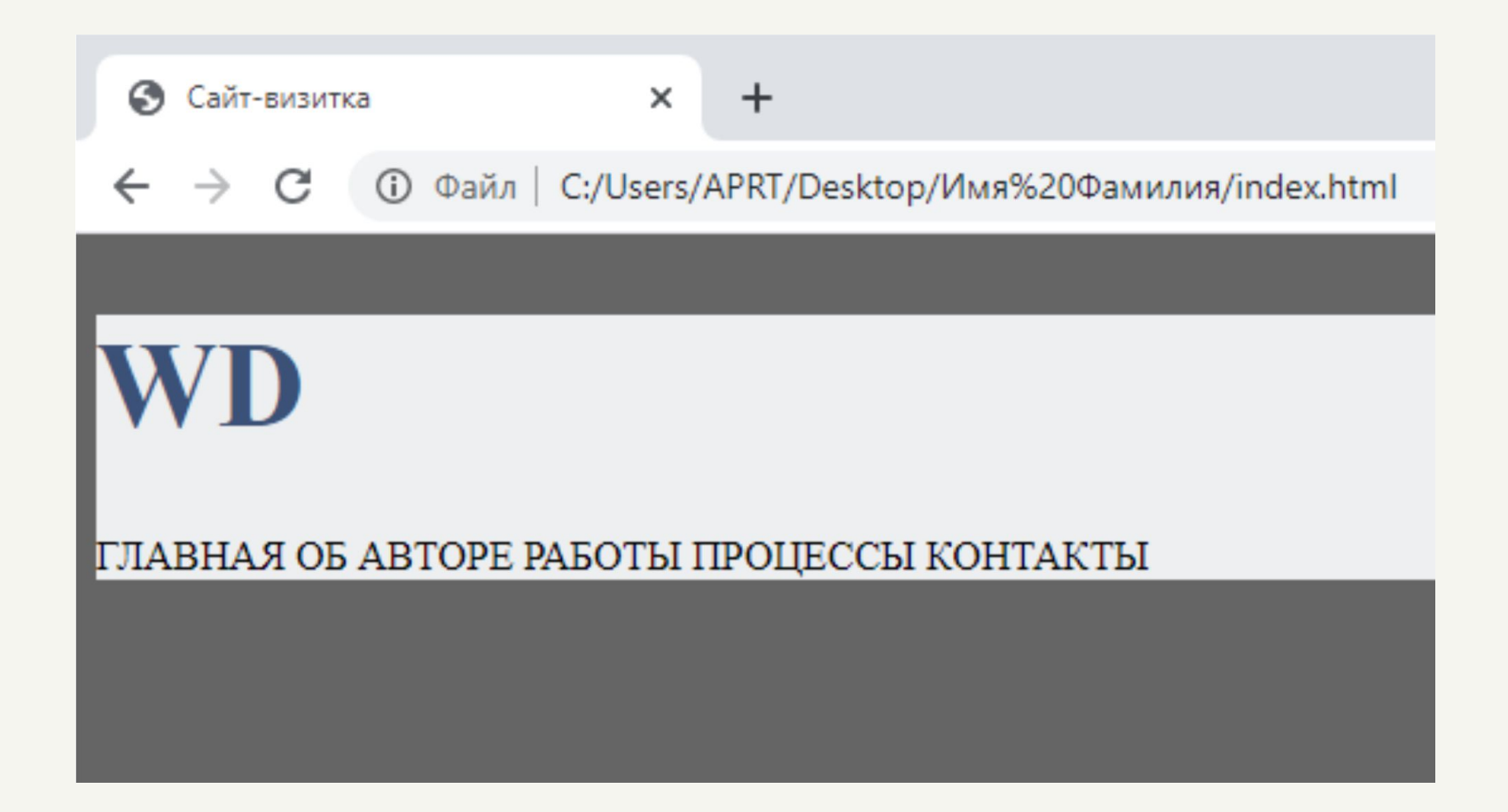

### *Что ждет нас на следующих занятиях?*

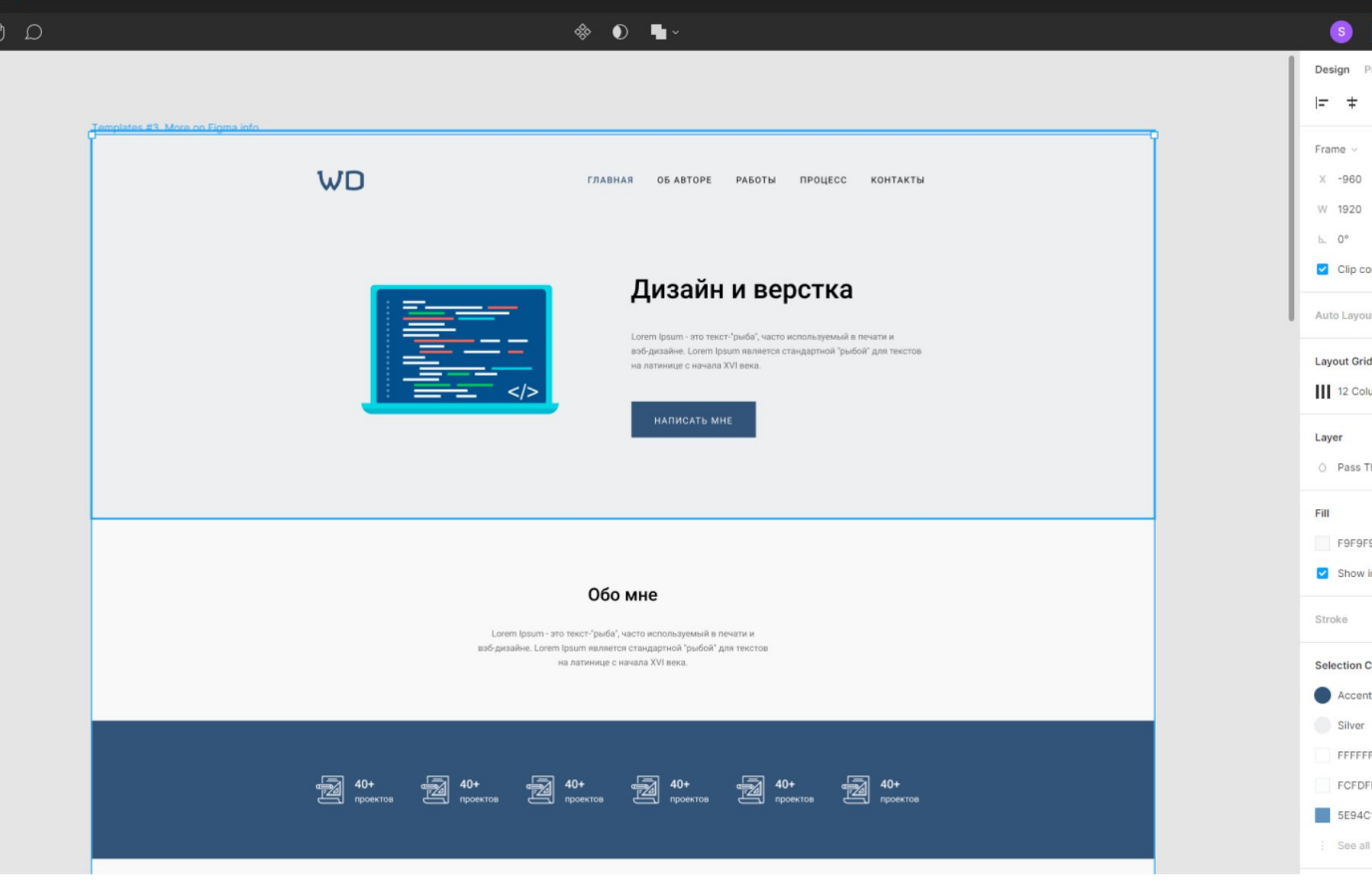

Шаг за шагом мы продолжим верстать наш сайт визитку, изучая новые теги и CSS свойства

# *Расскажи о нас друзьям*

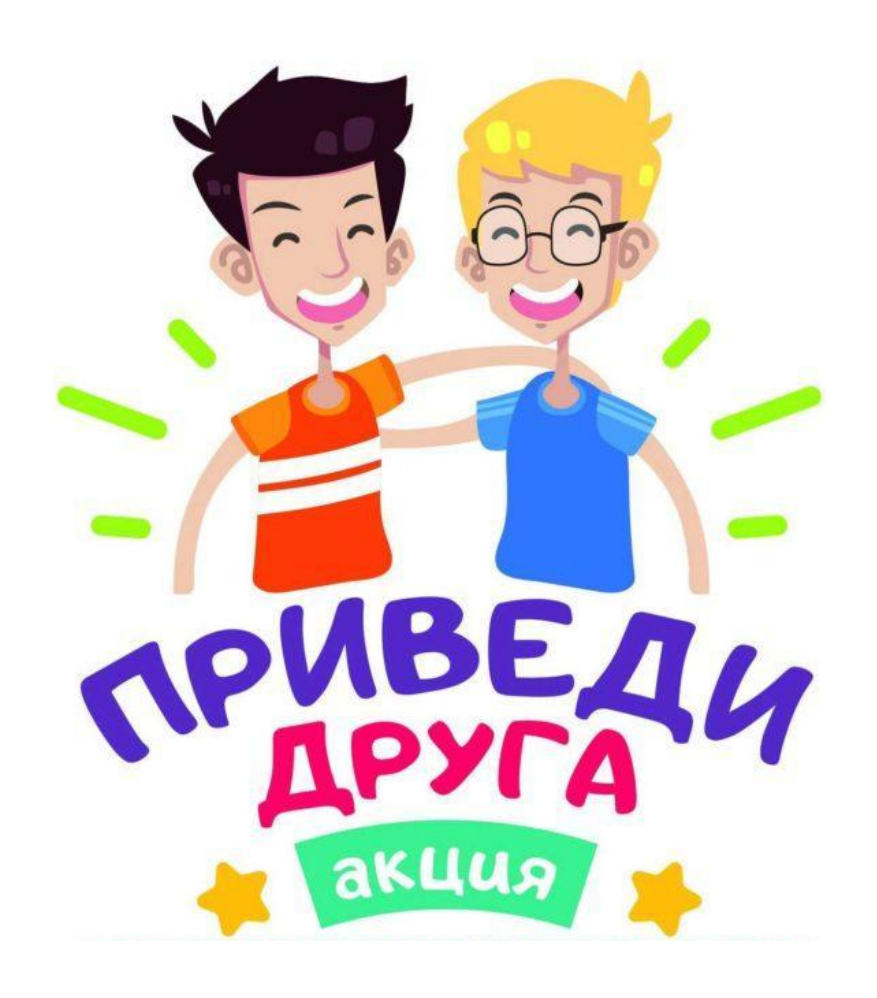

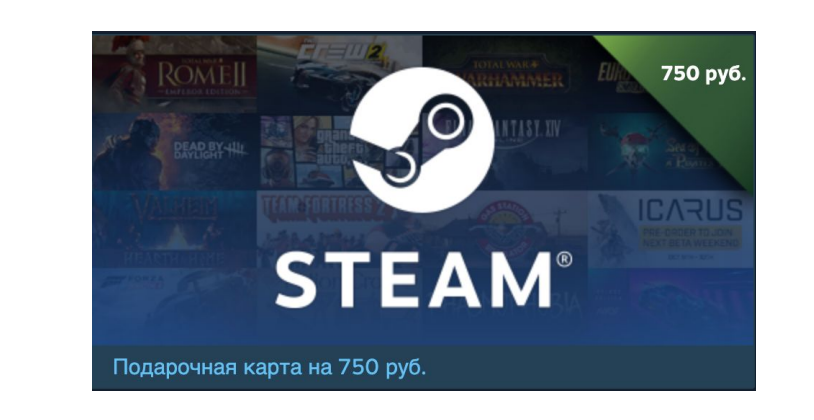

Получи подарочную **карту STEAM на 750 р.** или **1** 

**бесплатный урок программирования** за каждого

друга, который пройдет открытый урок в нашей

школе и оплатит обучение

# *Домашнее задание*

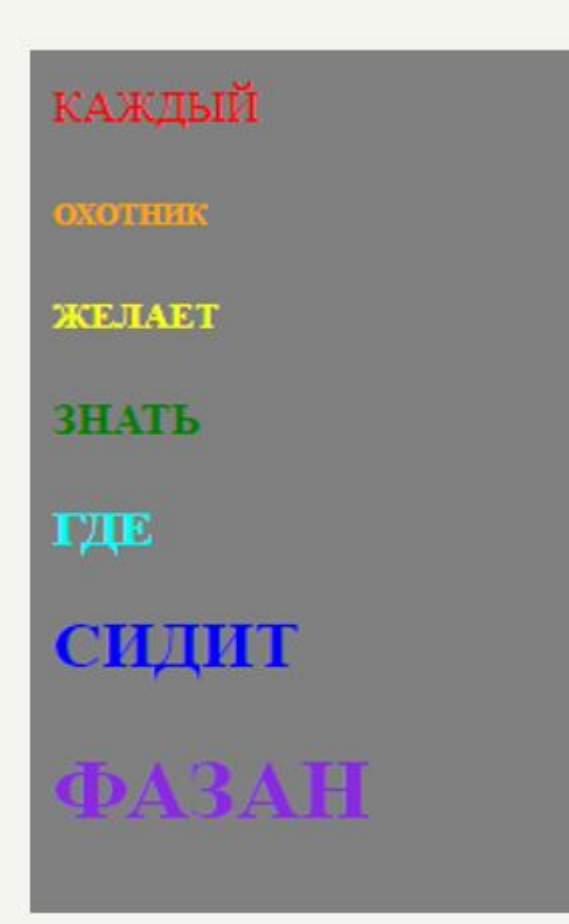

1.Сделать по специальной презентации радугу из слов

2. Самостоятельно или с помощью родителей зарегистрироваться на сайте figma.com

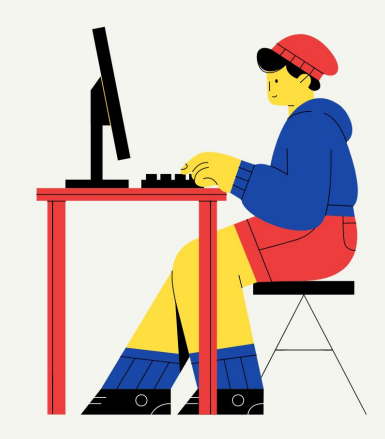

# *До встречи на следующем уроке*